# Sun ONE Application Server 7 リリースノート

バージョン 7, Update 1

Part No. 817-2785-05

## 2003 年 10 月

このリリースノートには SunTM Open Network Environment (ONE) Application Server, Update 1 のリ リース時における重要な情報が含まれています。新しい機能および拡張機能、インストール時の注意、 既知の問題、および最近見つかったその他の問題点が記載されています。Sun ONE Application Server 7, Update 1 を使用する前に、このリリースノートと関連マニュアルをお読みください。

本書の構成は次のとおりです。

- • [Sun ONE Application Server 7](#page-0-0) の新機能
- • [Sun ONE Application Server 7](#page-1-0) のプラットフォーム
- [マニュアル](#page-1-1)
- [アクセシビリティ](#page-5-0)
- [ソフトウェアおよびハードウェアの要件](#page-6-0)
- [アップグレードノート](#page-7-0)
- [解決済みの問題点](#page-8-0)
- [既知の問題と制限事項](#page-10-0)
- [問題の報告方法](#page-70-0)
- [詳細情報について](#page-70-1)
- [改訂履歴](#page-71-0)

# <span id="page-0-0"></span>Sun ONE Application Server 7 の新機能

Sun ONE Application Server 7, Update 1 の新機能については、『Sun ONE Application Server の新機 能』を参照してください。URL は次のとおりです。

http://docs.sun.com/db/prod/s1.asse?l=ja#hic

# <span id="page-1-0"></span>Sun ONE Application Server 7 のプラットフォーム

Sun ONE Application Server 7, Update 1 製品でサポートされるプラットフォームについては、『Sun ONE Application Server のプラットフォーム』を参照してください。URL は次のとおりです。

http://docs.sun.com/db/prod/s1.asse?l=ja#hic

# <span id="page-1-1"></span>マニュアル

Sun Microsystems 製品の全マニュアルは、次の URL から参照できます。

http://docs.sun.com/

この節では次の項目について説明します。

- • [Sun ONE Application Server 7](#page-1-2) のマニュアル
- [関連マニュアル](#page-4-0)
- [アクセシビリティ](#page-5-0)

## <span id="page-1-2"></span>Sun ONE Application Server 7 のマニュアル

Sun ONE Application Server 7, Update 1 には、完全なマニュアルセットが付属しています。Update 1 のマニュアルには、従来の Sun ONE Application Server 製品のマニュアルとは異なる製品番号がつい ています。

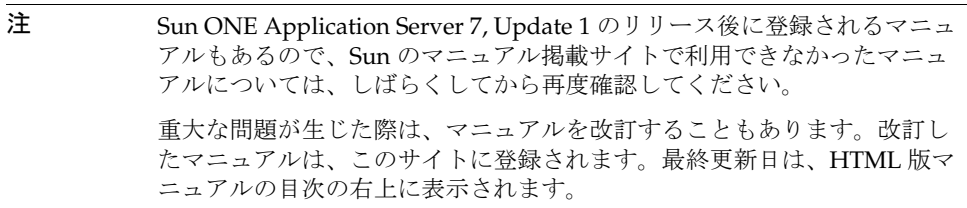

Sun ONE Application Server 7, Update 1 のマニュアルは、次の URL から参照できます。

http://docs.sun.com/db/prod/s1.asse?l=ja#hic

Sun ONE Application Server の各マニュアルの製品番号と概要を次に示します。

- 『製品の概要』 (Part No. 816-6476-10) Sun ONE Application Server 7 について説明します。製 品の各エディションで利用できる機能についても説明します。
- 『アーキテクチャの概要』- (Part No. 816-6479-10) 図表を使用しながら、サーバーアーキテク チャについて説明します。さらに、Sun ONE Application Server アーキテクチャの利点につい ても説明します。
- 『新機能』 (Part No. 816-6477-10) 企業、開発者、および運用向けの、Sun ONE Application Server 7 の新機能を一覧表示します。
- 『プラットフォーム』 (Part No. 816-6855-10) サポート対象のハードウェア、オペレーティング システム、JDK、JDBC、RDBMS を一覧表示します。
- 『入門ガイド』 (Part No. 817-0599-10) Sun ONE Application Server 7 の基本的な使用方法につ いて説明します。初期開発を行う開発者向けの内容ですが、製品評価の担当者が参考にできる 情報も含まれています。
- 『インストールガイド』- (Part No. 816-6858-10) Sun ONE Application Server とそのコンポーネ ント ( サンプルアプリケーション、管理インタフェース、Sun ONE Message Queue) のインス トール方法について説明します。
- 『サーバーアプリケーションの移行および再配備』 (Part No. 817-0603-10) 新しい Sun ONE Application Server プログラミングモデルに従ってアプリケーションを移行する方法について 説明します。特に、iPlanet™ Application Server 6.x、Netscape Application Server 4.0 からの 移行について詳しく取り上げます。移行例も付属しています。
- 『開発者ガイド』- (Part No. 816-6859-10) 開発者向けマニュアルの中で最も重要なマニュアルで す。サーブレット、Enterprise JavaBeans™ (EJB™)、JavaServer Pages (JSP™)、各種 J2EE コン ポーネントについて規定した Java のオープンスタンダードモデルに準拠し、Sun ONE Application Server 上で動作する J2EE アプリケーションの基本的な作成方法について説明しま す。これらの方法については、次の項目で説明します。J2EE アプリケーションの設計、セキュ リティ、配備、デバッグ、ライフサイクルモジュールの作成方法などについて取り上げます。 Sun ONE Application Server のさまざまな用語について解説する用語集も付属しています。
- 『Web アプリケーション開発者ガイド』 (Part No. 816-6856-10) J2EE アプリケーションにおける サーブレットや JavaServer Pages (JSP) の使用方法と、SHTML および CGI の使用方法につい て説明します。結果キャッシュ機能、JSP のプリコンパイル、セッション管理、セキュリティ、 配備などについて取り上げます。
- 『Enterprise JavaBeans 開発者ガイド』 (Part No. 817-0605-10) Sun ONE Application Server 環境 におけるエンタープライズ Bean の開発および配備について説明します。コンテナ管理持続性、 読み取り専用 Bean、エンタープライズ Bean に関連付けられた XML ファイルや DTD ファイル などについて取り上げます。
- 『Developer's Guide to J2EE Services and APIs』 (Part No. 817-2177-10) データベース接続 (JDBC)、Java ネーミングおよびディレクトリインタフェース (JNDI)、Java トランザクション サービス (JTS)、Java メッセージサービス (JMS)、JavaMail といった J2EE の機能について説明 します。
- 『Developer's Guide to NSAPI』 (Part No. 817-2177-10) NSAPI プラグインの作成方法について 説明します。
- 『Developer's Guide to Web Services』 (Part No. 817-2174-10) Sun ONE Application Server 環境 における Web サービスの開発および配備について説明します。
- 『Developer's Guide to Clients』 (Part No. 817-2173-10) Sun ONE Application Server 7 の J2EE アプリケーションにアクセス可能な Application Client Container (ACC) クライアントの開発お よび配備について説明します。
- 『管理者ガイド』- (Part No. 816-6857-10) 管理者向けマニュアルの中で最も重要なマニュアルで す。管理インタフェースまたはコマンド行インタフェースを使った Sun ONE Application Server サブシステムと各種コンポーネントの設定、管理、配備について説明します。Sun ONE Application Server のさまざまな用語について解説する用語集も付属しています。
- 『管理者用設定ファイルリファレンス』 (Part No. 816-6480-10) server.xml ファイルをはじめ とする Sun ONE Application Server の設定ファイルの内容について説明します。
- 『セキュリティ管理者ガイド』 (Part No. 816-6482-10) Sun ONE Application Server 7 の J2EE ア プリケーションにアクセス可能な Application Client Container (ACC) クライアントの設定およ び管理について説明します。
- 『管理者ガイド J2EE CA Service Provider Implementation』 (Part No. 816-6481-10) Sun ONE Application Server 環境の JCA SPI 実装機能の設定および管理について説明します。管理ツー ル、プーリングモニター、JCA コネクタの配備、サンプルコネクタとサンプルアプリケーショ ンなどについて取り上げます。
- 『パフォーマンスチューニングガイド』- (Part No. 816-6485-10) Sun ONE Application Server を 使ってパフォーマンスを改善する方法と、なぜそうする必要があるかについて説明します。
- 『Error Messages Reference』 (Part No. 817-2182-10) Sun ONE Application Server の全エラー メッセージについて解説します。
- コマンド行インタフェースのマニュアルページ コマンド行インタフェースで実行する全コマ ンドについて解説します (XML 形式、英語のみ )。
- ユーティリティのマニュアルページ Sun ONE Application Server の全ユーティリティコマン ドについて解説します (XML 形式、英語のみ )。
- 管理インタフェースのオンラインヘルプ Sun ONE Application Server のグラフィカルな管理 インタフェースのコンテンツ型オンラインヘルプです。
- Sun ONE Studio 4 Enterprise Edition for Java with Application Server 7  $f \neq -\frac{1}{2}$   $\frac{1}{2}$   $\frac{1}{2}$   $\frac{1}{2}$   $\frac{1}{2}$   $\frac{1}{2}$   $\frac{1}{2}$   $\frac{1}{2}$   $\frac{1}{2}$   $\frac{1}{2}$   $\frac{1}{2}$   $\frac{1}{2}$   $\frac{1}{2}$   $\frac{1}{2}$   $\frac{1$ ONE Studio 4 を Sun ONE Application Server とともに使用する方法について説明します。
- Sun ONE Application Server Studio のオンラインヘルプ Sun ONE Studio 4 に統合された Sun ONE Application Server モジュールのコンテンツ型オンラインヘルプです。

# <span id="page-4-0"></span>関連マニュアル

他の Sun ONE 製品のマニュアルは、Sun ONE Application Server のマニュアルで参照されている場合 があります。

## Sun ONE Message Queue マニュアル

Sun ONE Application Server に統合された Sun ONE Message Queue (iPlanet Message Queue) サブシス テムには、独自のマニュアルセットが存在します。次の URL を参照してください。

http://docs.sun.com/db/prod/s1.s1msgqu?l=ja#hic

## Sun ONE Studio 4 マニュアル

Sun ONE Studio 4, Enterprise Edition 製品は、Sun ONE Application Server をバンドルしており、独自 のマニュアルセットがあります。次の URL を参照してください。

• Sun ONE Studio 4, Enterprise Edition  $\forall \exists x \mathcal{V}$ 

http://docs.sun.com/db/coll/790.3

● その他の Sun ONE Studio 4 マニュアルも参考にしてください。

http://jp.sun.com/products/software/tools/jde/documentation/index.html

# <span id="page-5-0"></span>アクセシビリティ

Sun ONE Application Server 製品のマニュアルは、補助機能を使って読むことができる形式で提供され ます。

Sun ONE Application Server は、製品を見やすく、使いやすい形式にカスタマイズする補助機能を提供 しています。次のような機能があります。

- ニーモニックおよびキーボードのショートカット
- カスタマイズ可能なフォント
- カスタマイズ可能な色
- カスタマイズ可能なツールバー
- カスタマイズ可能なスタイルシート

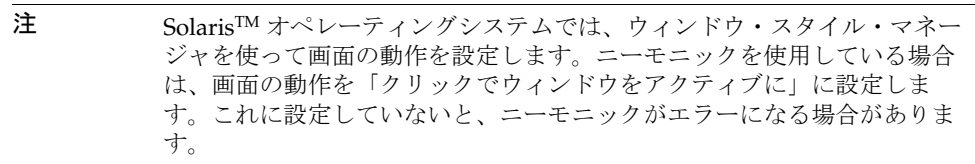

Sun ONE Application Server の HTML オンラインヘルプを変更するには、ヘルプディレクトリに保存 されているスタイルシートを編集します。

*server\_root*/lib/install/applications/admingui/adminGUI\_war/help

管理サーバーを再起動して、変更を有効にします。

# <span id="page-6-0"></span>ソフトウェアおよびハードウェアの要件

Sun ONE Application Server 7, Update 1 製品でサポートされるプラットフォームについては、『Sun ONE Application Server プラットフォーム』を参照してください。URL は次のとおりです。

http://docs.sun.com/db/prod/s1.asse?l=ja#hic

Sun ONE Application Server の要件を次の表に示します。

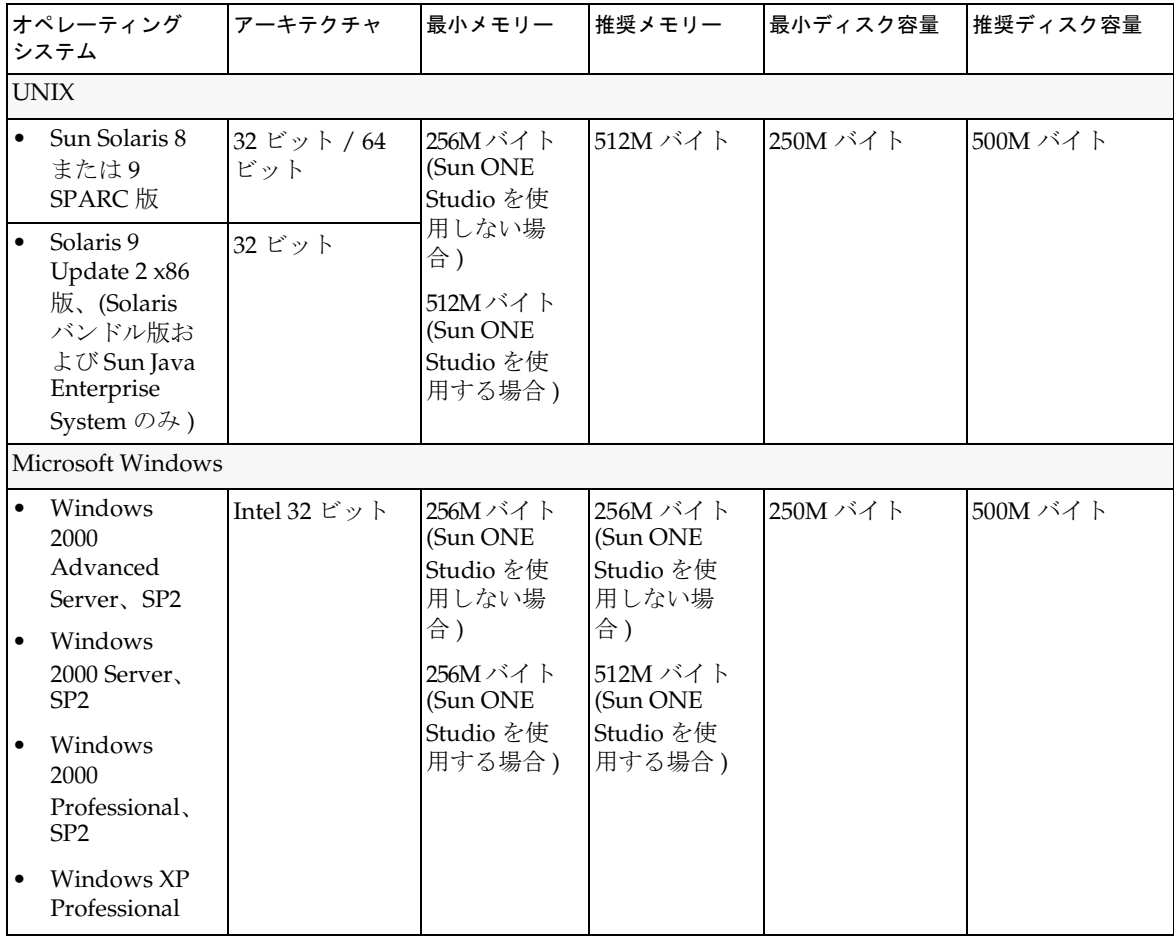

## Solaris パッチ

Solaris 8 システムには、次の URL の「パッチサポートポータル」から「推奨 & セキュリティパッチ」 に記載されている Sun 推奨パッチクラスタをインストールする必要があります。

http://jp.sunsolve.sun.com/

Solaris 8 システムには、パッチ番号 109326-06、108827-26、およびパッチ番号 110934 のパッチを必ず インストールしてください (全リビジョン対象。パッケージベースのインストールのみ)。これらの必 須パッチは、インストーラによってチェックされます。これらのパッチがインストールされていない と、Sun ONE Application Server をインストールすることも実行することもできません。最新の推奨 パッチクラスタには、これらのパッチが最初から含まれています。

# <span id="page-7-0"></span>アップグレードノート

以前のバージョン Sun ONE Application Server 7 から Sun ONE Application Server 7, Update 1 にアッ プグレードする場合は、ダウンロードサイトからアップグレードのアーカイブを選択します。Sun ONE Application Server, Update 1 の詳細については、次の URL にある『Sun ONE Application Server Update 1 インストールガイド』に記載されています。

http://docs.sun.com/db/prod/s1.asse?l=ja#hic

注 アップグレードプログラムは、簡体中国語や日本語では使用できません。 そのため、簡体中国語や日本語の環境で、既存のバージョンを Sun ONE Application Server 7, Update 1 にアップグレードする場合は、アンインス トールプログラムで既存のバージョンの Sun ONE Application Server をア ンインストールしてから、Sun ONE Application Server, Update 1 を完全イ ンストールする必要があります。インストールの手順は『Sun ONE Application Server 7, Update 1 インストールガイド』で説明しています。

# <span id="page-8-0"></span>解決済みの問題点

ここでは Sun ONE Application Server 7, Update 1 で解決されている問題点を一覧表示します。

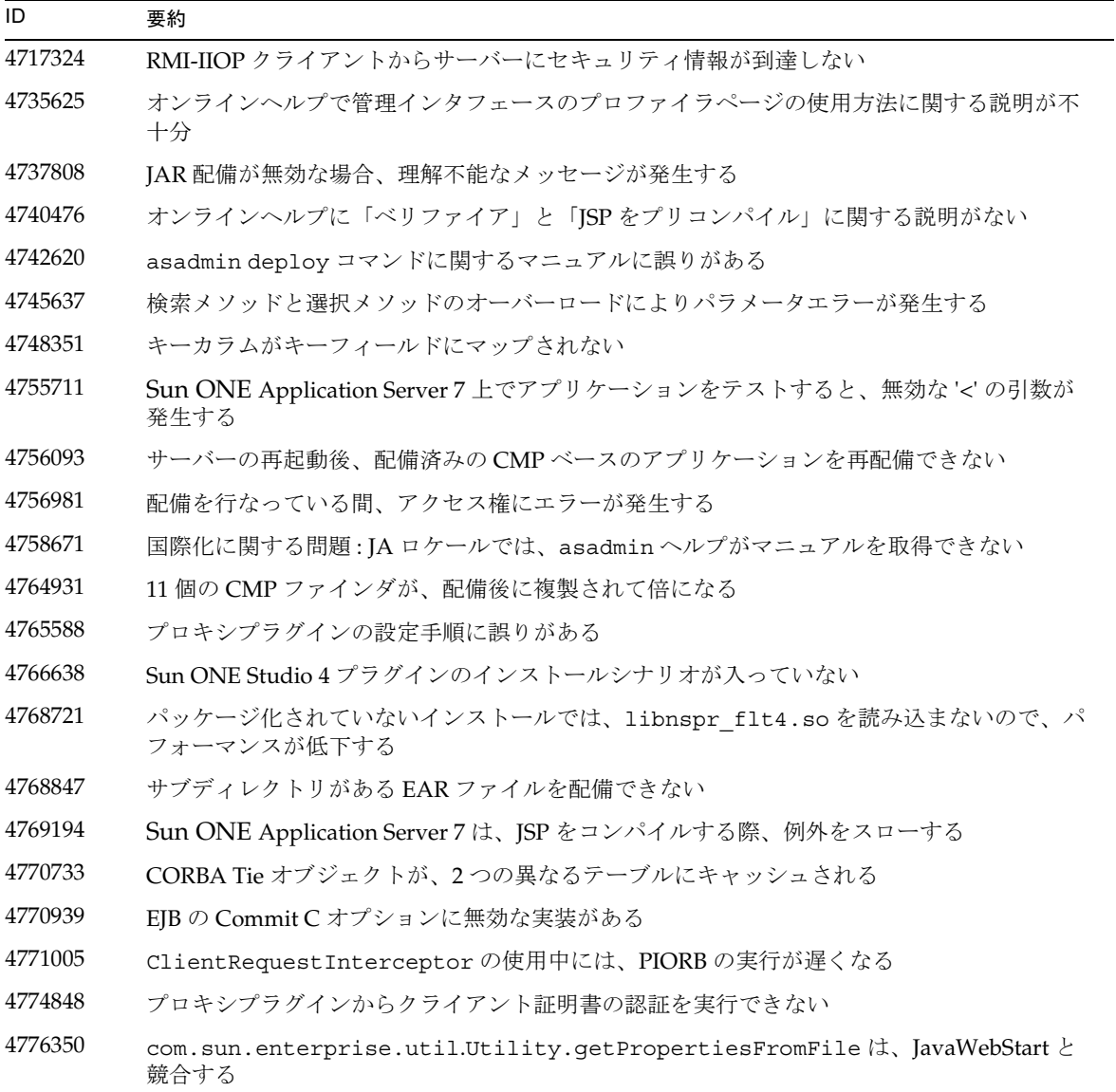

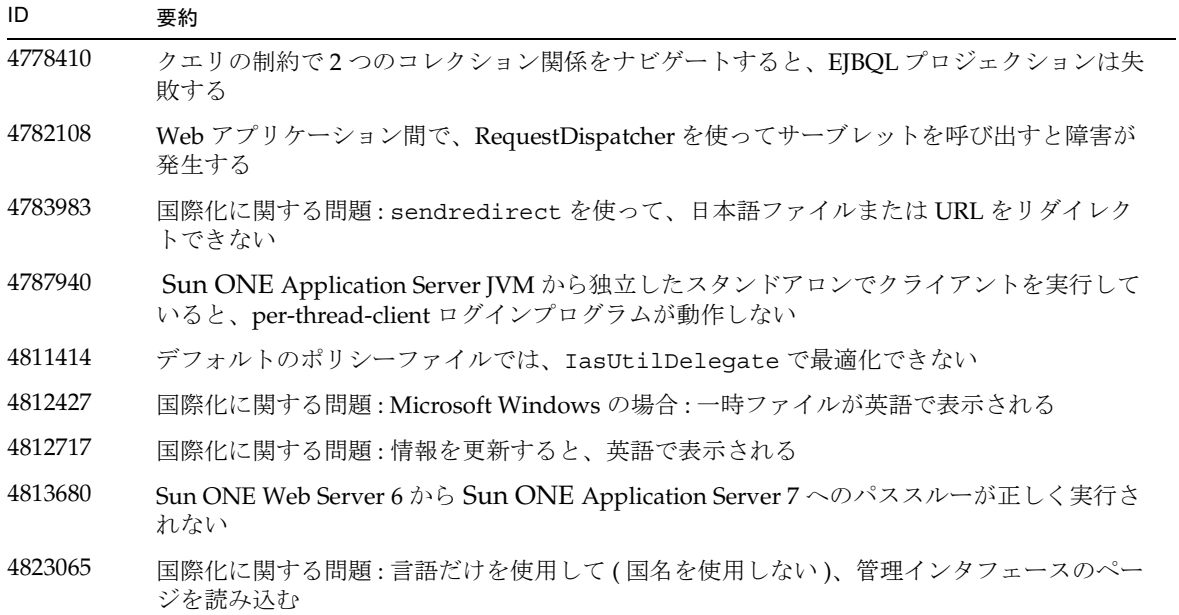

# <span id="page-10-0"></span>既知の問題と制限事項

この節では、Sun ONE Application Server 7, Update 1 の既知の問題とその回避方法について、次の項 目別に解説します。

> 注 問題の説明にプラットフォームが明記されていない場合、その問題はすべ てのプラットフォームに当てはまります。

この節は次の項目から構成されています。

- [インストールとアンインストール](#page-11-0)
- [サーバーの起動とシャットダウン](#page-21-0)
- [データベースドライバ](#page-27-0)
- Web [コンテナ](#page-28-0)
- EJB [コンテナ](#page-29-0)
- [コンテナ管理持続](#page-30-0)
- Message Service [とメッセージ駆動型](#page-33-0) Beans
- [Java Transaction Service \(JTS\)](#page-34-0)
- [アプリケーションの配備](#page-35-0)
- [ベリファイア](#page-38-0)
- [設定](#page-39-0)
- [配備記述子](#page-41-0)
- [監視](#page-41-1)
- [サーバーの管理](#page-42-0)
- [Sun ONE Studio 4](#page-57-0) プラグイン
- [サンプルアプリケーション](#page-59-0)
- [ORB/IIOP](#page-63-0) リスナー
- [国際化](#page-65-0) (i18n)
- [S](#page-67-0)olaris x86 プラットフォーム (Solaris バンドル版および [Java Enterprise System](#page-67-0) のみ )
- [マニュアル](#page-68-0)

## <span id="page-11-0"></span>インストールとアンインストール

この節では、インストールとアンインストールに関する既知の問題とその解決方法を示します。

## 4403166 Microsoft Windows では、パッケージ、パス、またはアプリケーションの名前が 255 文 字より長いと、アプリケーションの配備に失敗する

Microsoft Windows では、JDK の制約により長いパッケージ名やパス名はサポートされませ ん。配備用ツールは、配備中にアーカイブからクラスファイルを抽出しようとします。展開 したときの名前が 255 文字より長い場合、抽出は失敗します。

• 長いアプリケーション名の例

servlet jsh HttpServletRequestWrapper.ear などの J2EE アプリケーション名

• 長いパッケージ名の例

このサーブレットが次のようなパッケージに存在する場合

servlet jsh\_HttpServletRequestWrapper\_1\servlet\_jsh\_HttpServletReques tWrapper\_servlet\_war\WEB-INF\classes\tests\javax\_servlet\_http\HttpServ letRequestWrapperHttpServletRequestWrapperConstructorTestServlet.clas s

• 長いパス名の例

Sun ONE Application Server が、drive:\>Sun ApplicationServer にインストールさ れている場合

#### 解決法

次のいずれかの解決法を選択します。

- 1. インストール中に短いディレクトリ構造を作成します。たとえば、デフォルトの drive:\Sun Apsserver7 の代わりに drive:App を使用します。
- 2. create\_instance コマンドを使用して、インスタンスの名前を短いものに変更します。 たとえば /instance1/domain1/ を /i/d などに変更します。
- 3. 短いパッケージ名、パス名およびアプリケーション名にします。

## 4687768 Solaris setup-SDK/JDK で、X ウィンドウを使用しないマシンにコマンド行モードでイ ンストールしようとするとエラーが発生する

X ウィンドウライブラリがない Solaris システムでは、Sun ONE Application Server インス トーラを実行できません。これは、コマンド行モードを使用する場合も同じです。SDK また は Webstart の設定ウィザードのインストールフレームワークで使用される AWT オブジェク トを初期化しようとすると、インストーラから java.lang.UnsatisfiedLinkError がス ローされます。

#### 解決法

- 1. X ウィンドウのサポートパッケージをインストールしてください。このパッケージは、 Sun ONE Application Server のインストールが完了したら削除します。
- 2. pkgadd コマンドで Sun ONE Application Server パッケージをインストールします。次 に、asadmin コマンドで初期ドメインを作成します。

### 4719600 インストール時に警告メッセージが表示される

インストール時に、次のようなエラーメッセージが表示されることがあります。次に例を示 します。

WARNING: Couldn't flush system prefs:java.util.prefs.BackingStoreException:Couldn't get file lock. WARNING: Could not lock System prefs.Unix error code -223460600.

#### 解決法

これらの警告は無視してください。あるいは、システム設定ディレクトリ (通常は /etc/.java/.systemPrefs) を作成します。システム設定ディレクトリは、通常、JDK イ ンストールスクリプトによって自動的に作成されます。

## 4737663 Solaris 環境では、パッケージベースの製品と通常の製品を両方インストールすると競 合が発生する

パッケージベースの製品 (Solaris 9 バンドル版 ) とインストーラベースの通常の製品を両方イ ンストールすると、競合が発生します。これらの製品は同一の Sun ONE Message Queue ブ ローカを共有します。このため、ドメイン名やインスタンス名が一意でないと、2 番目のド メインまたはインスタンスを起動するときに次のようなメッセージが表示されます。

SEVERE:JMS5024: JMS サービスのスタートアップに失敗しました SEVERE:CORE5071: 初期化中にエラーが発生しました

デフォルトのドメイン名とインスタンス名が両製品に共通であるという点には、特に注意が 必要です。

#### 解決法

『Sun ONE Application Server 管理者ガイド』の説明に従ってください。

#### 4742038 Sun ONE Application Server がインストールディレクトリの名前に英数字以外の文字が 含まれていると起動しない

インストールディレクトリの名前に英数字以外の文字 (#、空白文字など ) が含まれていると、 Sun ONE Application Server が正常に起動しません。この場合、サーバーログファイルは作 成されません。 Sun ONE Application Server のインストールディレクトリの名前に使用でき る文字は、英数字、ダッシュ (-)、下線 (\_) のみです。インストール作業の一環として既存の Java 2 SDK ディレクトリを指定するときも、同じルールが適用されます。

#### 解決法

インストール時には、英数字、ダッシュ、下線の文字のみ使用してディレクトリ名を指定し てください。

#### 4742828 サイレントインストーラがユーザーのアクセス権をチェックしない

対話型インストーラ (GUI またはコマンド行 ) は、ユーザーのアクセス権が適切であるかどう かをチェックします。たとえば、Microsoft Windows へのインストールでは admin ユー ザー、Solaris へのパッケージインストールでは root ユーザーのアクセス権が必要です。しか し、サイレントインストールでは、このチェックが行われません。パッケージをインストー ルするアクセス権 (Solaris)、またはサービスを作成するアクセス権 (Microsoft Windows) が ないと、インストールは途中で失敗します。

#### 解決法

サイレントインストールは、適切なアクセス権を持つユーザーが実行してください。

#### 4741190 Solaris へのインストール時、JDK\_LOCATION 値に以前のバージョン (Java 2 SDK 1.2 以前 ) のソフトウェアの格納場所を指定してもインストールが中止されない

Sun ONE Application Server 7 には、バージョン 1.4.0\_02 以上の Java 2 SDK が必要です。し かし、Solaris 上では、既存の Java 2 SDK ( バージョン 1.2 以下 ) を使用するように指定して も警告メッセージが表示されません。この場合、インストール自体は正常に完了しますが、 Sun ONE Application Server が正常に機能しません。これは、以前の JAVA\_HOME の設定 が残っているからです。

#### 解決法

インストールプログラムの実行前に、JAVA\_HOME の設定を解除します。

(ksh の場合 ):unset JAVA\_HOME (csh の場合 ):unsetenv JAVA\_HOME

#### 4742171 既存の評価用環境に開発運用環境をサイレントモードでインストールした場合、エラー が報告されない

インストーラをサイレントモードで実行するときに発生する問題です。既存の評価用 Sun ONE Application Server 7 ( 同じディレクトリ内 ) 上に、新しい Sun ONE Application Server 7 をサイレントモードでインストールする場合、途中でエラーが報告されることなく処理が 進行します。既存の評価用インストールファイルは保存されます。

#### 解決法

新しい開発運用環境をインストールする前に、既存の Sun ONE Application Server 7 環境を アンインストールしてください。

### 4742552 コマンド行モード ( サイレントモード ) でインストールを行うとき、1 回のインストー ルセッションで Sun ONE Application Server と Support for Sun ONE Studio 4, Enterprise Edition for Java コンポーネントの両方を選択すると、問題が発生する

開発運用環境用インストールに影響を及ぼす問題です。コマンド行モード (サイレントモー ド ) のインストールでは、1 回のインストールセッションで、Application Server と Support for Sun ONE Studio 4, Enterprise Edition for Java の両方を選択できます (GUI モードではい ずれか一方しか選択できない )。ところが、インストーラは、コンポーネントの依存関係を 正しく処理できません。その結果、選択された Sun ONE Application Server コンポーネン トではなく Administration Client コンポーネントをインストールしようとします。

#### 解決法

GUI モードの場合と同様に、最初にコマンド行モード ( サイレントモード ) で Sun ONE Application Server コンポーネントをインストールしておきます。その後、新たなセッショ ンで Support for Sun ONE Studio 4, Enterprise Edition for Java コンポーネントをインストー ルします。

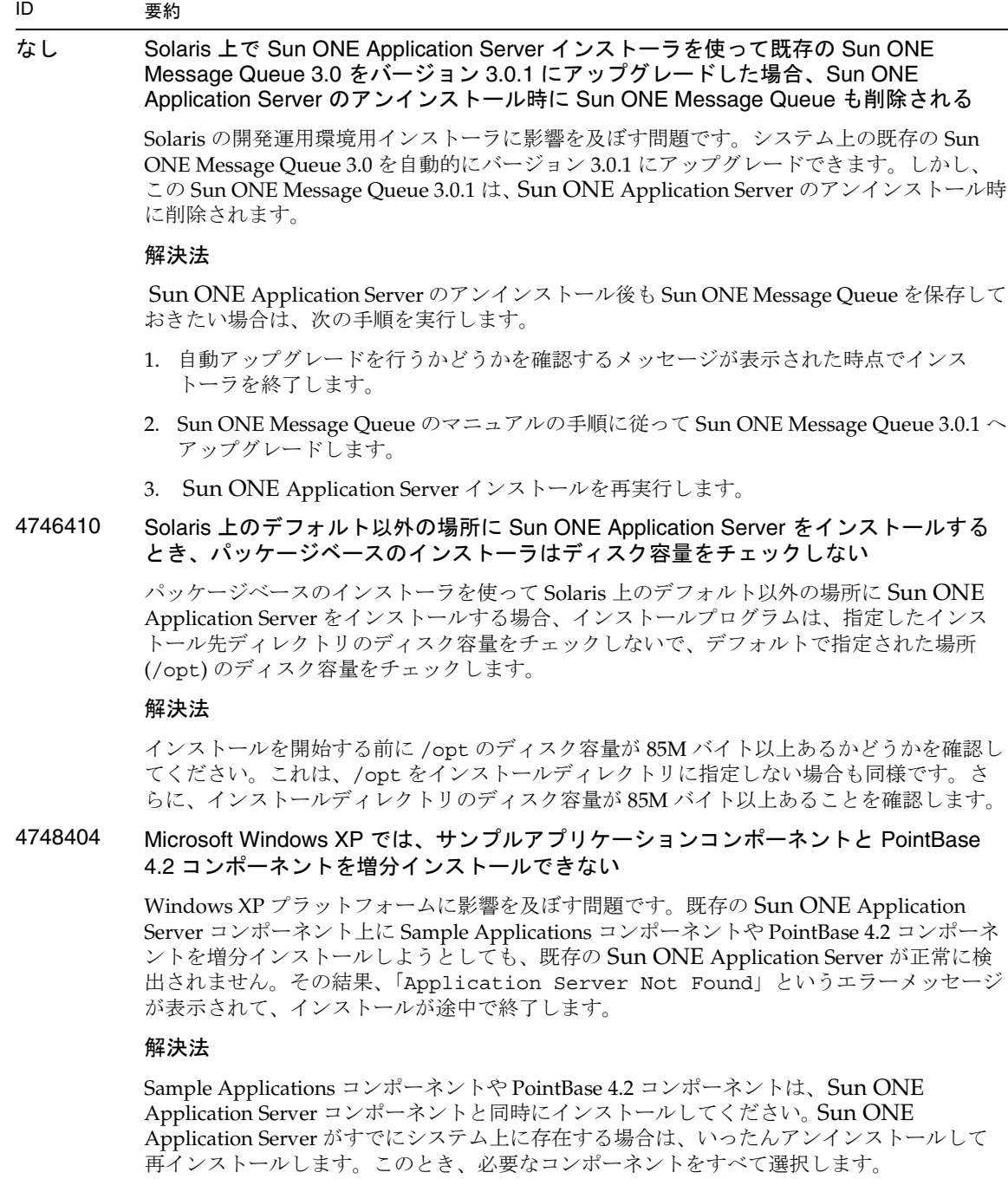

 $\overline{\phantom{0}}$ 

### 4748455 サイレントインストール時にディレクトリエラーが発生する

全プラットフォームのサイレントインストールに影響を及ぼす問題です。指定のインストー ルディレクトリに問題がある場合、「Invalid Installation Directory」という汎用エ ラーメッセージが表示されます。このエラーメッセージは次のように解釈できます。

- 選択されたディレクトリへの書き込みが許可されていない
- 選択されたディレクトリの名前が空文字列、または空白文字を含む文字列

#### 解決法

指定されたインストールディレクトリを調べ、エラーの原因を特定します。

### 4749033 Microsoft Windows XP では、スタンドアロンの管理クライアントをアンインストールプ ログラムでアンインストールできない

Windows XP プラットフォーム上のスタンドアロンの管理クライアントに影響を及ぼす問題 です。付属のアンインストールプログラムを使ってスタンドアロンの管理クライアントをア ンインストールしようとすると、不適切なコンポーネントセットが選択され、システムがハ ングアップします。

#### 解決法

スタンドアロンの管理クライアントを手動でアンインストールします。ファイルが格納され ている *install\_dir* ディレクトリを削除します。関連するプログラムグループのフォルダ (「ス タート」 -> 「プログラム」 -> 「Sun Microsystems」 -> Sun ONE Application Server) も削除し ます。スタンドアロンの管理クライアントコンポーネントに対応する Microsoft Windows レ ジストリエントリは存在しません。この手順により、システムは、管理クライアントがイン ストールされる前の状態に戻ります。

#### 4749666 Sample Application コンポーネントを増分インストールした場合、サンプルドキュメン トが初期サーバーインスタンスに公開されない

すべてのプラットフォームの開発運用環境用インストーラに影響を及ぼす問題です。Sun ONE Application Server のインストール後、新たなインストールセッションでサンプルアプ リケーションをインストールした場合、サンプルドキュメントが初期サーバーインスタンス に公開されません。また、http://*hostname*:*port*/samples からアクセスすることもできま せん。しかし、サンプルドキュメントはファイルシステム上にインストールされており、次 の URL からのローカルアクセスは可能です。file:///*install\_root*/samples/index.html

#### 解決法

サンプルドキュメントにはローカルからアクセスしてください。

4754256 Solaris 上でインストーラを使って Sun ONE Message Queue をアップグレードする場 合、設定ファイルが保存されない

> インストーラは、システム上で以前の Sun ONE Message Queue 3.0 パッケージを検出する と、自動的に Sun ONE Application Server 用の Sun ONE Message Queue 3.0.1 にアップグ レードします。このとき、バージョン 3.0 の Solaris パッケージとともに次の設定ファイルが 削除されます。

/etc/imq/passwd /etc/imq/accesscontrol.properties

これらのファイルに変更を加えていた場合、変更内容は失われます。Sun ONE Message Queue 3.0.1 はデフォルトの設定になります。

#### 解決法

変更が加えられているファイルのバックアップコピーを作成しておき、アップグレードの完 了後に復元します。詳細については、『Sun ONE Message Queue 3.0 インストールガイド』 を参照してください。

## 4754824 Solaris 上で、CD からンストールを実行しているときエラーメッセージが表示される

CD-ROM ドライブにボリュームを挿入すると、Solaris ボリューム管理によりシンボリック 名が割り当てられます。たとえば、デフォルトの正規表現が一致している CD-ROM が 2 枚 ある場合、それぞれに cdrom0 または cdrom という名前が割り当てられます。正規表現が 一致している CD-ROM をさらに追加すると、cdrom2 で始まる名前が割り当てられます。 このことは、vold.conf のマニュアルページで説明しています。CD から Sun ONE Application Server をインストールするたびに、ラベル名と数値から成るマウントポイント 名が割り当てられます。最初のマウントでは問題が発生しませんが、2 回目以降では、イン ストーラが起動すると次のエラーメッセージが表示されます。

IOException:java.io.FileNotFoundException: /cdrom/appserver7 (No such file or directory) while loading default flavormap.properties file URL:file:/cdrom/appserver7#4/AppServer7/pkg/jre/lib/flavormap.properties

#### 解決法

インストーラの機能には影響を及ぼしませんが、次の解決方法があります。

- 1. コマンドプロンプトに su と入力し、パスワードを入力してスーパーユーザーになりま す。または、最初から root ( スーパーユーザー ) としてログインします。スーパーユー ザーのコマンドプロンプト (#) が表示されます。
- 2. cdrom ディレクトリが存在しない場合は、次のコマンドで作成します。

# mkdir /cdrom

3. CD-ROM ドライブをマウントします。

注 : vold プロセスは、CD-ROM デバイスを管理し、マウントを実行します。 /cdrom/cdrom0 に、CD-ROM が自動的にマウントされます。

ファイルマネージャを実行している場合は、ファイルマネージャウィンドウが開き、 CD-ROM の内容が表示されます。

4. CD-ROM がマウントされていないため /cdrom/cdrom0 ディレクトリが空になっている 場合や、CD-ROM のコンテンツを表示するファイルマネージャウィンドウが開かない場 合は、次のコマンドで、vold デーモンが実行されているかどうかを確認します。

# ps -e | grep vold | grep -v grep

5. vold が実行されている場合は、vold のプロセス ID が表示されます。何も表示されない 場合は、次のコマンドでデーモンを強制終了します。

```
# ps -ef | grep vold | grep -v grep
```
6. 次のコマンドで vold プロセスを停止します。

# kill -15 process\_ID\_number

7. CD-ROM を手動でマウントします。

# mount -F hsfs -r ro /dev/dsk/cxtyd0sz /cdrom/cdrom0

x は CD-ROM ドライブのドライブコントローラの番号です。y は CD-ROM ドライブの SCSI ID です。z は CD-ROM が置かれているパーティション ( スライス ) です。

これで、CD-ROM ドライブがマウントされました。インストール時の手順については、 Solaris のマニュアルで CD のインストールと設定に関する説明を参照してください。

### 4755165 Microsoft Windows で、管理者の認証情報を setup.exe の実行時に提供した場合、イン ストーラ機能に問題が発生する

Microsoft Windows プラットフォームのインストールに影響を及ぼす問題です。管理者の特 権なしでログインしたユーザーが setup.exe を実行しようとすると、管理者の認証情報の 入力を求めるプロンプトが表示されます。正しい認証情報を入力すると、特権のチェックが 正常に完了し、インストールが開始されます。ただし、次のような問題が発生することがあ ります。

- インストールディレクトリを選択する画面で「ブラウズ」ボタンを使用すると、インス トーラがハングアップします。
- Sun ONE Application Server のプログラムグループエントリが作成されません。

#### 解決法

インストールの実行時には管理者の特権を持つユーザーとしてログインしてください。

#### 4757687 Solaris 上で Administration Client コンポーネントがインストールされているシステムに 増分インストールすると、Sun ONE Application Server を使用できなくなる

Solaris プラットフォーム上の Solaris のパッケージベースのインストールに影響を及ぼす問 題です。スタンドアロンの Administration Client コンポーネントがインストールされている システムに、Administration Client コンポーネントのインストールディレクトリ以外のディ レクトリを指定して Sun ONE Application Server をインストールした場合、インストール に成功したというメッセージが表示されていても、この Sun ONE Application Server を使 用することはできません。これは、システム上に Administration Client の Solaris パッケー ジがインストールされているからです。これらのパッケージを Sun ONE Application Server と同時にインストールすることはできません。その結果、製品機能を使用するために必要な ファイルが見つからないという問題が発生します。

#### 解決法

Solaris システム上のスタンドアロンの Administration Client をアンインストールしてから、 Sun ONE Application Server をインストールします。

 Sun ONE Application Server の増分インストールも可能ですが、Administration Client と 同じインストールディレクトリを使用する必要があります。

#### 4762118 Solaris 上で、選択されたカスタム設定ディレクトリが選択されたインストールディレ クトリのサブディレクトリ etc である場合、インストールが失敗する

Solaris プラットフォーム上の Solaris のパッケージベースのインストールに影響を及ぼす問 題です。次の組み合わせでカスタムディレクトリを選択すると、ディレクトリのグループの 所有権情報に不整合が生じ、インストールが失敗します。

- インストールディレクトリ : *install\_dir*
- 設定ディレクトリ : *install\_dir*/etc

/var/sadm/install/logs ディレクトリ内の pkgadd ログファイルに次のエラーメッセー ジが書き込まれます。

pkgadd: ERROR: duplicate pathname /*install\_dir*/etc pkgadd: ERROR: unable to process pkgmap

#### 解決法

*install\_dir*/etc 以外のカスタム設定ディレクトリを選択してください。

#### 4724612 Solaris 上で、インストールを行なったユーザー以外が PointBase シェルスクリプトを 実行すると失敗する

評価版 Solaris インストールだけに影響を及ぼす問題です。PointBase シェルスクリプトの実 行権はインストールを行なったユーザーにだけ付与されます。

#### 解決法

製品のインストールを行なったユーザー以外がこのスクリプトを実行する必要がある場合 は、実行権を 0755 に変更してください。

### 4762694 Solaris 上で、Sun ONE Message Queue のアップグレード時に Sun ONE Message Queue パッケージ SUNWiqsup が削除されない

Solaris だけで発生する問題です。 Sun ONE Application Server 7 のインストール時には、 Sun ONE Message Queue 3.0.1 がインストールされます。Solaris 上で Sun ONE Message Queue 3.0 が検出された場合、このバージョンはユーザーの承認を経てアンインストールさ れます。その後、バージョン 3.0.1 がインストールされます。

アップグレード時、Solaris インストーラが Sun ONE Message Queue 3.0 の Solaris パッケー ジの一部 (SUNWiqsup) を削除しないというクリーンアップ関連の問題があります。この パッケージは、Sun ONE Message Queue にも Sun ONE Application Server 7 にも悪影響を 及ぼしません。したがって、残したままでも問題はありません。

#### 解決法

root ( スーパーユーザー ) になり、次のコマンドを使って SUNWiqsup パッケージを手動で削 除します。

# pkgrm SUNWiqsup

## <span id="page-21-0"></span>サーバーの起動とシャットダウン

この節では、起動とシャットダウンに関する既知の問題とその解決方法を示します。

## ログサービスの create-console 属性の動作

Microsoft Windows では、server.xml 内の log-service 要素の create-console 属性の値を true に設定すると(デフォルト設定)、デスクトップ上にウィンドウが開き、サーバーイベントログの内容 が表示されます。意図的にこのウィンドウを閉じても、アプリケーションサーバーインスタンスプロセ スが終了したままになることはありません。コンソールウィンドウを閉じると、appservd.exe プロセ スが終了します。しかし、このサーバーインスタンスプロセスは、監視プロセス (appservd-wdog.exe) によってただちに再起動されます。

開発者は、アプリケーションサーバーインスタンスを迅速に再起動する手段として、インスタンスのイ ベントログウィンドウを閉じることができます。

ただし、アプリケーションサーバーインスタンスを完全に ( 監視プロセスとともに) 停止する場合は、 次の手順を実行してください。

- 管理インタフェースを使用する場合 「スタート」 -> 「プログラム」 -> 「Sun ONE Application Server 7」 -> 「Stop Application Server」を選択します。
- コマンド行インタフェースを使用する場合 asadmin stop-instance --local=true *instance name* を実行します。

これは、ローカル形式の stop-instance コマンドです。リモート形式も使用できます。詳細につ いては、asadmin stop-instance のヘルプを参照してください。

• 管理コンソールを使用する場合 - サーバーインスタンスを選択し、「停止」をクリックします。

管理コンソールでは、アプリケーションサーバーインスタンスの「ログ」タブの「コンソールを作成」 の設定を変更することにより、コンソールイベントログウィンドウの有効または無効を切り替えること ができます。

#### ID 要約

## 4725893 Solaris 上で、ライセンスの有効期限が表示されない

Solaris の評価用ライセンスに影響を及ぼします。ライセンスの有効期限まで 2 週間以内に なっても、コマンド行インタフェースやブラウザベースのインタフェースに警告メッセージ が表示されません。この警告メッセージは、サーバーログファイルに書き込まれます。

#### 解決法

サーバーログファイルを確認してください。

4738648 JMS サービス、または Sun ONE Application Server の起動に失敗する

JMS プロバイダ (Sun ONE Message Queue ブローカ ) が未配信の持続メッセージを大量に保 持している場合、次の問題の発生により、Sun ONE Application Server の初期化時に障害が 発生します。

1. 未配信のメッセージを全部読み込もうとしてメモリ不足になり、MQ ブローカの処理が 中断されます。

#### 解決法

MQ ブローカプロセスの Java ヒープサイズを大きくしてください。このためには、JMS サー ビスの起動引数属性の値を -vmargs -Xmx256m に設定します。

この属性の設定手順については、『Sun ONE Application Server 管理者ガイド』の「JMS サー ビスの使用」の章を参照してください。

2. MQブローカが特定の時間内に初期化シーケンスを完了できない場合、Sun ONE Application Server がタイムアウトになり、中断します。

#### 解決法

JMS サービスの Start Timeout 属性の値を大きくします。この属性の設定手順については、 『Sun ONE Application Server 管理者ガイド』の「JMS サービスの使用」の章を参照してくだ さい。

4762420 ファイアウォールの規則により、Sun ONE Application Server の起動に失敗する

パーソナルファイアウォールをインストールしている場合に発生する問題です。Sun ONE Application Server がインストールされているマシンに厳密なファイアウォール規則を適用 すると、管理サーバーおよびアプリケーションサーバーインスタンスの起動時に障害が発生 することがあります。管理サーバーおよびアプリケーションサーバーインスタンスは、Sun ONE Application Server 環境でローカル接続を確立しようとします。これらの接続は localhost ではなくシステムのホスト名を使ってポートにアクセスしようとするので、ローカ ルのファイアウォールの規則に従ってブロックされることがあります。

セキュリティ上何の問題もない処理に対して、ローカルのファイアウォールが誤った警告を 生成することもあります。たとえば、Sun ONE Application Server がポート 3700 で TCP 接 続を試行しているのに、「Portal of Doom Trojan」攻撃または同様の攻撃を受けたというメッ セージが表示される場合があります。このような問題は、Sun ONE Application Server が ローカル通信に使用するポート番号と、既知の一般的な攻撃に使用されるポート番号が重複 している場合に発生します。ポート番号が重複しているかどうかの判断基準は次のとおりで す。

• Microsoft Windows プログラムグループの「Start Application Server」を使って Sun ONE Application Server を起動しようとすると、次のメッセージとともに処理が失敗し ます。

インスタンスを起動できませんでした :domain1:admin-server サーバーの再起動に失敗しました :abnormal subprocess termination ...

• 管理ログファイルとサーバーインスタンスログファイルに、接続例外と次のメッセージ が書き込まれています。CORE3186:Failed to set configuration

#### 解決法

Sun ONE Application Server からローカルシステム上のポートに接続できるように、ファイ アウォールポリシーを変更します。

攻撃について誤った警告が生成されないようにするには、攻撃関連の規則を変更するか、 Sun ONE Application Server が使用するポート番号を変更します。

管理サーバーおよびアプリケーションサーバーインスタンスが使用するポート番号は、Sun ONE Application Server のインストール先の server.xml ファイルで確認できます。

*domain\_config\_dir*/domain1/admin-server/config/server.xml *domain\_config\_dir*/domain1/server1/config/server.xml

*domain\_config\_dir* はサーバーの初期設定を行なった場所です。次に例を示します。

Microsoft Windows: *install\_dir*/domains/...

Solaris 9 以上の統合インストールの場合 :/var/appserver/domains/... Solaris 8、9 とそれ以上のアンバンドルのインストールの場合 :/var/opt/SUNWappserver7/domains/...

<iiop-listener> と <jms-service> のポート設定を確認します。これらのポート番号 を未使用のポート番号に変更するか、ローカルマシン上のクライアントから同じマシン上の これらのポートへ接続できるようにファイアウォールポリシーを書き換えます。

## 4780076 Solaris 上で、Sun ONE Application Server がすべてのインスタンスを root ( スーパー ユーザー ) として起動するため、root 以外のユーザーに root アクセス権が与えられる

 Sun ONE Application Server を Solaris ( バンドル版 ) の一部としてインストールすると、 アプリケーションサーバーの起動に関連する問題が発生します。

- すべてのアプリケーションサーバーおよび管理サーバーは、Solaris の起動時に、自動的 に起動します。環境によっては、Solaris の起動時に、インスタンスが起動しない場合も あります。定義されたすべてのインスタンスを起動すると、システム上の利用可能なメ モリに悪影響を与えることがあります。
- アプリケーションサーバーインスタンスおよび管理サーバーインスタンスが自動的に起 動する際、各インスタンスの起動スクリプトは root ( スーパーユーザー ) として実行され ます。インスタンスレベルの起動スクリプトを変更すると、root 以外が所有するインス タンス起動スクリプトを実行して、root 以外のユーザーが root ユーザーにアクセスでき るようになります。

#### バックグラウンド

Sun ONE Application Server を Solaris の一部としてインストールすると、

/etc/init.d/appserv スクリプトと、/etc/rc\*.d/ ディレクトリの S84appserv およ び K05appserv スクリプトへのシンボリックリンクがインストールされます。インストール されたスクリプトは、すべてのアプリケーションサーバーと管理サーバーのインスタンスを アプリケーションサーバーの一部として定義します。そのため、Solaris システムの起動およ びシャットダウン時に、インスタンスは自動的に起動、停止されます。

/etc/init.d/appserv スクリプトには、次のコードセクションがあります。

```
...
case "$1" in
'start')
    /usr/sbin/asadmin start-appserv
    ;;
'stop')
    /usr/sbin/asadmin stop-appserv
    ;;
...
```
asadmin start-appserv コマンドを実行すると、管理サーバーインスタンスおよび管理 ドメインに定義されているすべてのアプリケーションサーバーインスタンスが Solaris 起動時 に起動します。システムの起動およびシャットダウンスクリプトは root で実行されるので、 各アプリケーションサーバーと管理サーバーのインスタンスも root で実行されます。インス タンスレベルの起動スクリプトは、startserv という名前で *instance-dir*/bin/startserv に格納されます。インスタンスは、root 以外のユーザーが所有していることがあるため、 root 以外のユーザーが startserv スクリプトを変更して、root ユーザーでコマンドを実行 する可能性があります。

インスタンスが特権を持つネットワークポートを使用している場合は、そのインスタンスの startserv スクリプトは root として実行する必要があります。通常、インスタンスを「実 行するユーザー」と設定して、一度インスタンスを root ユーザーで起動した後は、特定の ユーザーで実行されるようにします。

#### (続き) 解決法

次に解決方法を示します。環境に対応した方法を実行してください。

- すべてのアプリケーションサーバーと管理サーバーのインスタンスが root で起動されな い環境では、etc/init.d/appserv スクリプトの asadmin start-appserv および asadmin stop-appserv コマンドをコメントアウトして実行されないようにします。
- 特定の管理ドメイン ( 管理サーバーインスタンス、および各ドメインのすべてのアプリ ケーションサーバーインスタンスを含む )、あるいは 1 つ以上の管理ドメイン内で特定の インスタンスを起動する環境では、/etc/init.d/appserv スクリプトを変更してドメ インやインスタンスを起動するようにするか、あるいは環境に対応した /etc/rc\*.d/ スクリプトを新たに定義します。
- 特定のドメインを起動します。管理ドメインあるいは特定のインスタンスが root 以外の ユーザーとして起動する必要がある場合は、-c オプション付の su コマンドを使って目 的のドメインやインスタンスを起動します。

例

特定の管理ドメインの起動 - 次のように /etc/rc\*.d/ スクリプトを変更すると、管理サー バーインスタンス、および特定の管理ドメインに含まれるすべてのアプリケーションサー バーインスタンスが、root で実行されます。

```
...
case "$1" in
'start')
   /usr/sbin/asadmin start-domain --domain production-domain
   ;;
'stop')
   /usr/sbin/asadmin stop-domain --domain production-domain
   ;;
...
```
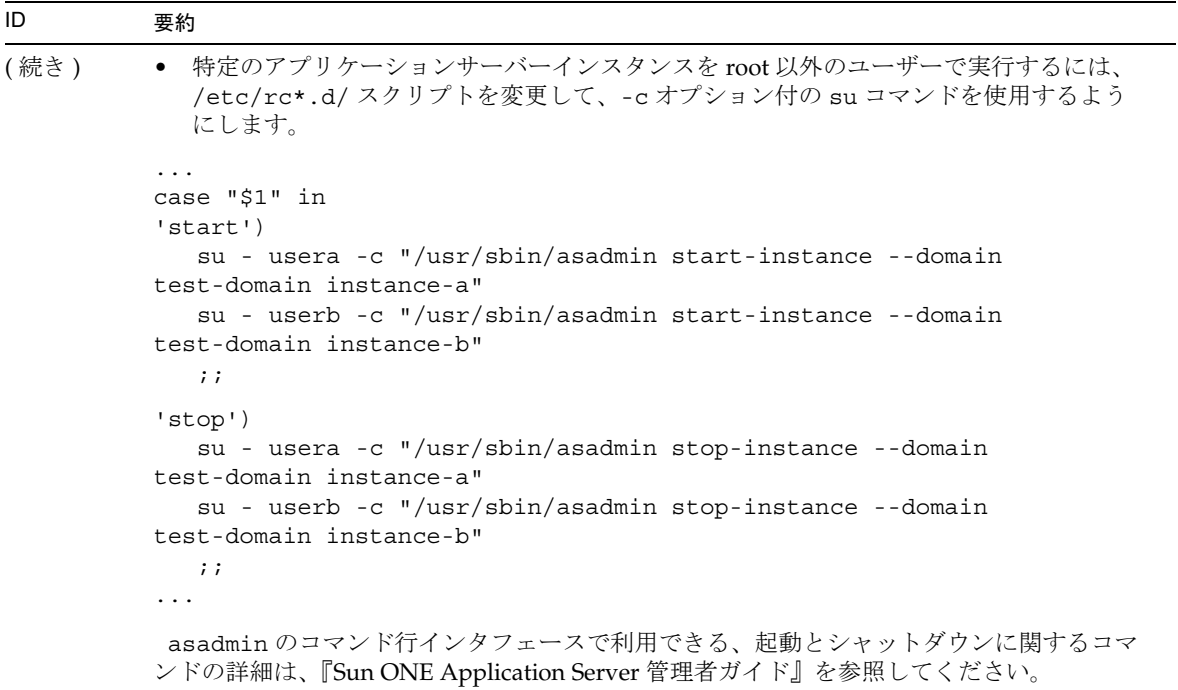

## <span id="page-27-0"></span>データベースドライバ

この節では、データベースドライバに関する既知の問題とその解決方法を示します。

#### ID 要約

#### 4700531 Solaris 上で、ORACLE JDBC ドライバのエラーが発生する

この JDBC ドライバは、JDK 1.4 と連携して機能する Oracle 用の新しいドライバです。 Oracle 9.1 データベースと ojdbc14.jar が併用されているときに、エラーが発生します。 Oracle 9.0.1.3 データベースを実行している 32 ビット版 Solaris マシンにパッチを適用すれば、 問題を修正できます。

#### 解決法

Oracle の Web サイトからバグ ID 2199718 のパッチを入手し、サーバーに適用します。次の 手順を実行してください。

- 1. Oracle の Web サイトに移動します。
- 2. 「パッチ」ボタンをクリックします。
- 3. パッチ ID フィールドに「2199718」と入力します。
- 4. 32 ビット版 Solaris の OS パッチをクリックします。次に、Metalink.oracle.com に 移動します。
- 5. パッチをクリックします。
- 6. パッチ ID 2199718 を入力します。
- 7. 32 ビット版 Solaris の OS パッチをクリックします。

#### 4707531 Solaris 上で、Oracle 9.2 クライアントから Oracle 9.1 データベースにアクセスすると データが壊れる

timestamp 列に続いて number 列が存在する場合、Oracle 9.2 クライアントから Oracle 9.1 データベースにアクセスするとデータが壊れることがあります。

Oracle 9.1 データベースで ojdbc14.jar ファイルを使用していると、この問題が発生しま す。Oracle 9.1 データベースを実行している 32 ビット版 Solaris マシンにパッチを適用すれ ば、問題を修正できます。この JDBC ドライバは、JDK 1.4 と連携して機能する Oracle 用の ドライバです。

#### 解決法

Oracle の Web サイトからバグ ID 2199718 のパッチを入手し、サーバーに適用します。

## <span id="page-28-0"></span>Web コンテナ

この節では、Web コンテナの既知の問題とその解決方法を示します。

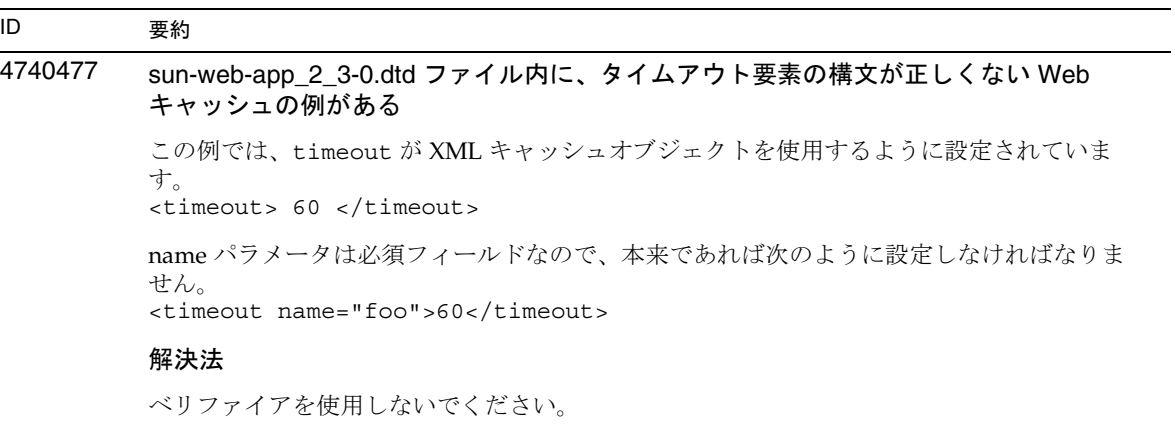

# <span id="page-29-0"></span>EJB コンテナ

この節では、Enterprise JavaBeansTM (EJBTM) に関する既知の問題とその解決方法を示します。

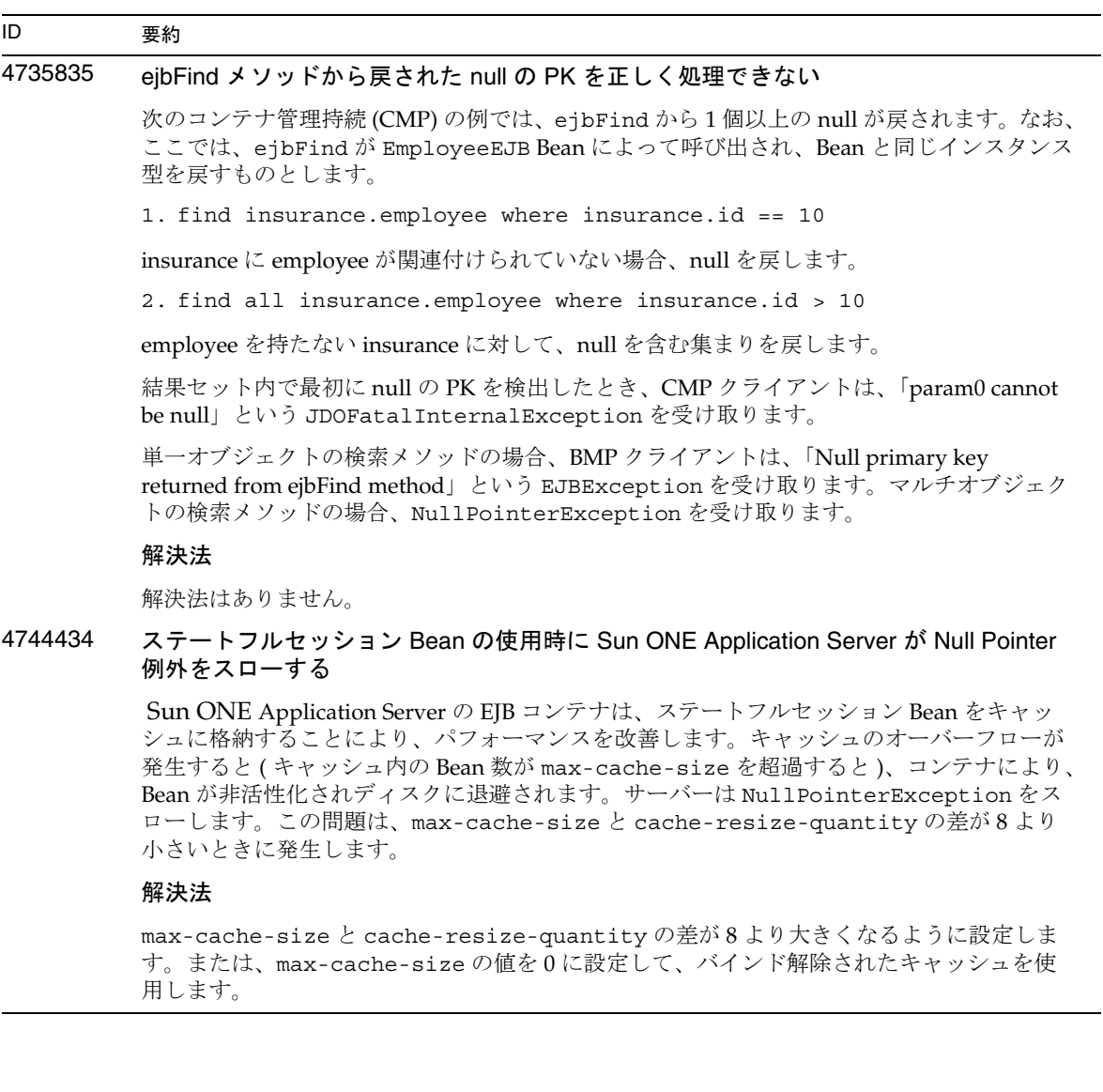

## <span id="page-30-0"></span>コンテナ管理持続

この節では、コンテナ管理持続 (CMP) の既知の問題とその解決方法を示します。

## ID 要約 4732684 Oracle JDBC ドライバの最適化が開始されない コンテナ管理持続 (CMP) Bean を使って Oracle データベースを最適化するには、 classes12.zip ファイルを server.xml ファイルの classpath-suffix 属性に指定す る必要があります。サードパーティライブラリのデフォルトのディレクトリ /lib には格納 しません。 解決法 server.xml ファイルの classpath-suffix 属性に classes12.zip ファイルを追加し ます。

#### 4734963 配備時にセルフリファレンス CMR による問題が発生する

EJB 配備記述子のパーサー ejb-jar.xml は、自己参照のコンテナ管理関係 (CMR)、すなわ ち ejb-relationship-role を正しく処理しません。1 対多の 1 側のフィールドはスキッ プされます。

#### 解決法

1 側 (<multiplicity> の多側とともに ) が ejb-relation の先頭に来るように ejb-relationship-role セクションを変更します。

## 4742757 PK/FK が重複している場合、CMR でカスケード削除を実行できない

コンテナ管理関係 (CMR) フィールドが、主キーまたは外部キーの重複に関する制約がある データベーススキーマにマップされている場合、cascade-delete 機能を使って CMR フィールドの関連要素を削除することはできません。

こうしたスキーマの例として、Order-LineItem 関係を挙げることができます。こうしたス キーマを持つアプリケーションで Order Bean を削除しようとしていて、対応する関係が cascade-delete に指定されている場合、呼び出し元に、主キーの更新を許可しないとい う次のエラーメッセージが表示されます。

java.rmi.RemoteException:Exception thrown from bean; nested exception is:

javax.ejb.EJBException:nested exception is:

com.sun.jdo.api.persistence.support.JDOUserException: 管理された関係から インスタンスを削除しようとするのは不正な試みです。

関係は他方サイドの主キーカラムによって定義されています。コレクション上の削除オペ レーションでは、他方サイドのカラムの更新が必要です。このため、主キーによって定義さ れた管理関係コレクションからインスタンスを削除することは、そのインスタンスを明示的 に削除、またはカスケード削除することによってのみ行えます。

NestedException:

com.sun.jdo.api.persistence.support.JDOUnsupportedOptionException: 主キーフィールドの更新はできません。

#### 解決法

次のいずれかの方法で問題を回避できます。

- 1. PK/FK が重複しているテーブルにマップされている関係に対しては、cascade-delete を使用しない : 関係が重複した Bean に対して繰り返し処理を適用し、1 つずつ削除した あとで所有側の Bean を削除してください。
- 2. PK/FK が重複しないようにテーブル定義を変更する

 $\overline{\phantom{a}}$ 

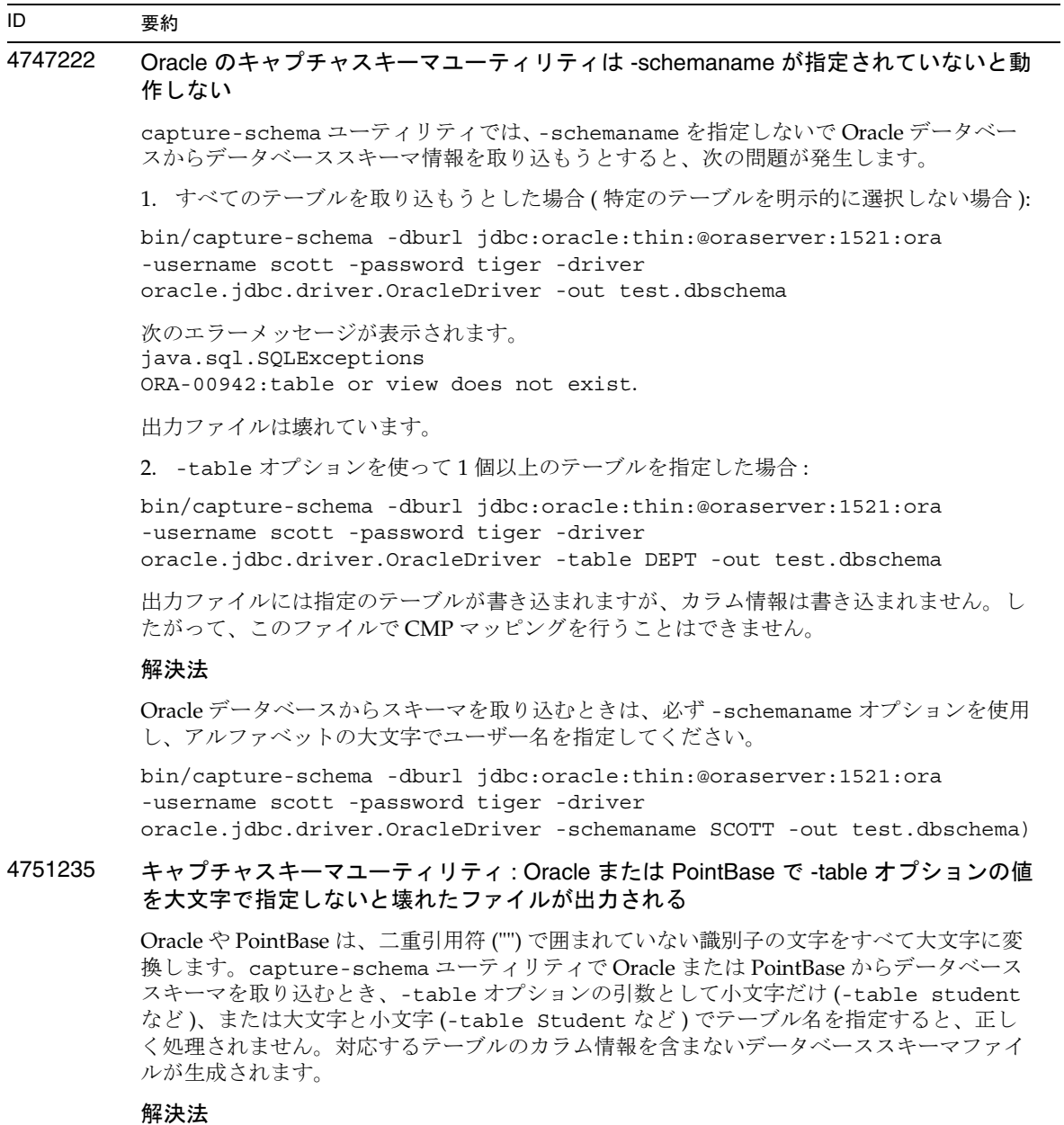

テーブル名はすべて大文字で指定してください (-table STUDENT など )。

#### 4852757 CMP Bean の配備に失敗する

次のエラーは、sun-ejb-jar.xml ファイル内のコンテナ管理持続 (CMP) Bean に <query-params> エントリが存在しないためにスローされます。

ejbc 実行中のエラー。EJB コンパイラからの重大なエラー ---- CMP Bean 処理中のエ ラーです。

#### 解決法

CMP Bean には必要ない場合でも、sun-ejb-jar.xml ファイルのファインダに空のパラ メータで query-params タグを追加します。

## <span id="page-33-0"></span>Message Service とメッセージ駆動型 Beans

この節では、Java Message Service (JMS)、Sun ONE Message Queue およびメッセージ駆動型 Beans の 既知の問題とその解決方法を示します。

#### ID 要約

4683029 MQ Solaris/Microsoft Windows スクリプト内の -javahome フラグは、値に空白文字が含 まれていると正しく機能しない

> Sun ONE Message Queue のコマンド行ユーティリティには、その他の Java ランタイムを指 定する -javahome オプションが用意されています。このオプションを使用する際、Java ラ ンタイムのパスに空白文字を含めることはできません。空白文字を含むパスの例を示しま す。

- Microsoft Windows:  $C: \frac{1}{7}$ dk 1.4
- Solaris の場合 :/work/java 1.4

この問題は、Sun ONE Application Server インスタンスの起動時に発生します。Sun ONE Application Server インスタンスを起動すると、デフォルトで、対応する Sun ONE Message Queue ブローカインスタンスが起動します。このブローカは、Sun ONE Application Server と同じ Java ランタイムを使用するため、-javahome コマンド行オプションを使って起動し ます。 Sun ONE Application Server 用に設定された Java ランタイム (ブローカでも使用可能) のパスに空白文字が含まれていると、ブローカの起動に失敗します。このため、Sun ONE Application Server インスタンスの起動も失敗します。

#### 解決法

 Sun ONE Application Server の Java ランタイムのパスに空白文字が含まれていないことを 確認してください。

## <span id="page-34-0"></span>Java Transaction Service (JTS)

この節では、Java トランザクションサービス (ITS) の既知の問題とその解決方法を示します。

## 復旧

JDBC ドライバの復旧に関する既知の問題があります。Sun ONE Application Server は、これらの問題 に対していくつかの回避策を用意しています。デフォルトでは、ユーザーが明示的に指定しないかぎ り、これらの回避策は使用されません。

• Oracle JDBC ドライバの問題 - Oracle XA Resource 実装の回復メソッドは、入力フラグとは関 係なく、繰り返し同じ未確定 Xid のセットを戻します。XA 仕様によると、トランザクション マネージャは、最初に TMSTARTSCAN を使って XAResource.recover を呼び出したあと、 TMNOFLAGS を使って、Xid が戻されなくなるまで繰り返し XAResource.recover を呼び出 します。

Sun ONE Application Server は、Oracle XA Resource の確認メソッドの問題に対する回避策も用意 しています。この回避策を適用するには、server.xml ファイルの transaction-service サブ要 素にプロパティ oracle-xa-recovery-workaround を追加します。

プロパティ値は必ず true に設定します。

● Svbase IConnect 5.2 ドライバの問題 - JConnect 5.2 ドライバには、JConnect 5.5 では解決されて いる既知の問題があります。JConnect 5.2 ドライバを使用する場合は、server.xml ファイル の transaction-service サブ要素にプロパティ sybase-xa-recovery-workaround を追加 して、復旧を有効にしてください。

プロパティ値は必ず true に設定します。

## トランザクション

server.xml ファイルでは、XA 接続と非 XA 接続の区別に res-type を使用します。これにより、 データを駆動するデータソースの設定が識別されます。たとえば、Datadirect ドライバでは、同じデー タソースを XA または非 XA として使用できます。

デフォルトでは、データソースは非 XA です。XA に指定してトランザクションの connpool 要素を付 加するには、res-type が必要です。トランザクション内で connpool を正常に機能させるには、 server.xml ファイルに次の res-type 属性を追加します。

res-type="javax.sql.XADataSource"

## 4689337 非 txn コンテキストの XADatasource 接続は使用できない

データベースドライバの既知の問題です。非 txn コンテキストの XADataSource 接続では、 Autocommit がデフォルトで false に設定されます。

#### 解決法

トランザクションではなく非 XA データソースクラスを使って、commit または rollback プ ログラムを明示的に呼び出します。

#### 4700241 トランザクションのタイムアウト値をゼロ以外に設定するとローカルトランザクション の処理時間が長くなる

現在のローカルトランザクションマネージャは、一定のタイムアウト値を持つトランザク ションをサポートしません。transaction-service 要素の timeout-in-seconds 属性 に0より大きい値を指定すると、すべてのローカルトランザクションがグローバルトランザ クションとして処理されるため、処理時間が長くなります。さらに、データソースドライバ がグローバルトランザクションをサポートしていないと、ローカルトランザクションは失敗 します。タイムアウト値が 0 のとき、トランザクションマネージャは、データソースからの 応答を無期限に待機します。

#### 解決法

timeout-in-seconds の値をデフォルトの 0 に戻します。

## <span id="page-35-0"></span>アプリケーションの配備

この節では、配備に関する既知の問題とその解決方法を示します。

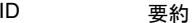

#### 4403166 Microsoft Windows では、長いパス名はサポートされていません。

この問題については、12 [ページの「インストールとアンインストール」を](#page-11-0)参照してくださ い。
4703680 EJB モジュールを (MDB とともに ) 再配備すると、リソース競合例外がスローされる

Microsoft Windows 2000 上の Sun ONE Studio 4 でメッセージ駆動型 Beans (MDB) を使用す るときに発生する問題です。EJB モジュールに特定のキューを使用する MDB が含まれてい る場合、同じ EJB モジュールを ( 同じキューを使用する ) 同じ MDB とともに再配備すると、 リソースの競合が発生します。その結果、( 変更済みの ) モジュールを使用できなくなりま す。

#### 解決法

解決法はありません。

#### 4725147 配備する仮想サーバーを選択できない

この場合は、仮想サーバー 2 台をまったく同じように設定し、一方をホスト、もう一方をリ スナーにします。アプリケーションが 2 台目の仮想サーバーだけに配備されている場合、こ の仮想サーバーにはアクセスできません。これは、host:port の組み合わせで 1 台目の仮想 サーバーが指定されているからです。

#### 解決法

仮想サーバーのホスト名と元のホスト名が同じにならないようにしてください。特に、同じ HTTP リスナーを使用する場合には注意が必要です。

#### 4734969 Bean パッケージ内の Query クラスでアプリケーションを配備できない

コンテナ管理による持続性 (CMP) の code-gen は、concreteImpl 内で JDO Query 変数の 完全修飾名を使用しません。Query クラスが抽象 Bean と同じパッケージに格納されている 場合は、コンパイルエラーが発生します。

#### 解決法

Query クラスを別のパッケージに移動させます。

#### 4750461 Solaris で、動的再読み込み時に Sun ONE Application Server がクラッシュする

エンタープライズ Bean 数の多い大規模なアプリケーションを動的に読み込もうとすると、 クラッシュが発生する場合があります。動的再読み込み機能は、開発環境で、アプリケー ションのマイナーチェンジを迅速にテストするために使用されます。許可されているよりも 多くのファイル記述子を使用しようとすると、クラッシュが発生します。

#### 解決法

1. /etc/system ファイルに、形式を変えずに次の行を追加して、使用可能なファイル記述 子の数を増やします。アプリケーションのサイズによって値を調節できます。

set rlim\_fd\_max=8192 set rlim\_fd\_cur=2048

2. システムを再起動します。

```
4744128 EJB コンパイラで、内部クラス用の有効な Java コードを生成できない
         内部クラス型を戻すエンタープライズ Bean を実装する場合、EJB コンパイラは有効な Java 
         コードを生成できません。
         public interface IStateServer {
            .... 
            public StateProperties getProperties(String objectID, String 
         variantName, IToken securityToken) throws RemoteException; 
            public class StateProperties implements Serializable {
               public StateProperties() {
               } 
              public String description = "";
              public String owner = "";
              public Date modifyTime = new Date();
              public String accessPermissions = "";
            } 
         } 
         public interface IStateServerEJB extends EJBObject, IStateServer {
            .... 
         }
         メソッド getProperties は内部クラスを返すことに注意してください。
         エラーの例を示します。
         D:\AppServer7a\appserv\domains\domain1\server1\qenerated\ejb\j2ee-apps
         \smugglercom\spss\ssp\state\ejb\StateServerEJB_EJBObjectImpl.java:133:
         内部クラスの合成名を直接使用することはできません。
         com.spss.ssp.state.IStateServer$StateProperties 
         次のコードが生成されなければなりません。
         com.spss.ssp.state.IstateServer.StateProperties 
         次の内容は不正です。
         com.spss.ssp.state.IStateServer$StateProperties 
         解決法
ID 要約
```
StateProperties を内部クラス以外の独立したクラスに移動させます。

## ベリファイア

この節では、ベリファイアに関する既知の問題とその解決方法を示します。

#### ID 要約

#### 4742545 スタンドアロンベリファイアから EJB クラスが見つからないというエラーが報告され る

「EJB クラスが見つかりません」というメッセージが表示され、テストに失敗することがあ ります。EJB JAR ファイルによって使用されるエンタープライズ Bean が、同一の EAR アプ リケーション内の別の EJB JAR ファイル内にあるその他のエンタープライズ Bean を参照す る場合、テスト時に障害が発生します。コネクタ (RAR) に依存する EAR ファイルを検証し ようとした場合も、障害メッセージが表示されます。これは、RAR バンドルを、RAR バン ドルファイルに依存するエンタープライズ Bean が格納されている EAR ファイル内にパッ ケージ化する必要がないからです。障害 ( コネクタ関連の障害を除く ) を報告するのは、ス タンドアロンベリファイアだけです。配備コマンドや管理インタフェースによって呼び出さ れたベリファイアでは、この障害は報告されません。

#### 解決法

アプリケーション EAR のパッケージ化が正しいことを確認します。ユーティリティ JAR ファイルを使用している場合は、EAR ファイル内にパッケージ化されます。参照エラーを解 決するには、asadmin または管理インタフェースを使って配備バックエンドからベリファイ アを呼び出します。コネクタ関連の障害が発生する場合は、ベリファイアのクラスパスに、 必要なクラスを持つ JAR ファイルを配置します。*install\_root*/bin/verifier[.bat] ファ イルを開き、IVM CLASSPATH 変数の末尾に LOCAL CLASSPATH 変数を追加できます。 LOCAL CLASSPATH 変数にローカルでクラスを追加したあと、ベリファイアを実行しま す。

#### 4743480 ベリファイアがローカルホームインタフェースのスーパーインタフェースで宣言された メソッドを検出できない

ベリファイアは、ローカルホームインタフェースが J2EE 仕様に準拠しているかどうかをテ ストします。ローカルホームインタフェースがスーパーインタフェースから派生したもの で、必要なメソッドがスーパーインタフェースに宣言されている場合、

findByPrimaryKey メソッドの一部のテストが失敗します。失敗したテストは、 HomeInterfaceFindByPrimaryKeyArg、HomeInterfaceFindByPrimaryKeyName、 HomeInterfaceFindByPrimaryKeyReturn、PrimaryKeyClassOpt という名前のテス トによって実行されたものです。モジュールやアプリケーションで -verify オプションを 使用すると、配備にも失敗します。

#### 解決法

関数がローカルホームインタフェースのスーパーインタフェースに正しく宣言されている場 合、テスト結果は無視してかまいません。この場合、配備コマンドに -verify オプション を指定しないでください。配備は正しく完了します。派生したホームインタフェース内に同 じ関数を宣言すれば、検証は成功します。

# 設定

- java-config 要素の env-classpath-ignored 属性のデフォルト値は true
- このリリースでは実装されない
	- ❍ server.xml ファイルの java-config 要素の bytecode-preprocessors 属性 ( 将来のパ フォーマンスパッチで提供される予定 )
- このリリースでは推奨されない
	- ❍ is-cache-overflow-allowed
	- ❍ max-wait-time-in-millis
- J2EE 1.4 アーキテクチャの変更により、将来のリリースではサポートされない要素がある
	- o mdb-container 要素の cmt-max-runtime-exceptions プロパティ

### 次の表に、Sun ONE Application Server 7 の設定に関する既知の問題とその解決方法を示します。

### 4742559 IPv6 を使用しないネットワークでは、この問題は適用されません。

注 : IPv6 を使用しないネットワークでは、この問題は適用されません。

 Sun ONE Application Server は、デフォルトで IPv4 を使用します。これは、Sun ONE Application Server を使用できるすべてのプラットフォームでサポートされています。特定 のプラットフォームでは、IPv6 がサポートされています。このようなプラットフォームで は、Sun ONE Application Server の設定を変更する必要があります。

注 : 設定を変更する場合は、プラットフォームで IPv6 が確実にサポートされることを確認し てください。IPv4 しかサポートしないシステムに IPv6 関連の設定を適用すると、サーバー インスタンスが起動しなくなることがあります。

#### 解決法

次の手順に従って設定を変更します。

- 1. 管理サーバーを起動します。
- 2. 管理インタフェースを起動します ( ブラウザに HTTP ホスト名とポート名を指定し、管 理サーバーに接続 )。
- 3. IPv6 用に設定するアプリケーションサーバーインスタンスを選択します (server1 など )。
- 4. ツリービューで HTTP リスナーノードを展開します。
- 5. IPv6 用に設定する HTTP リスナーを選択します (http-listener1 など )。
- 6. 「一般」の「IP アドレス」フィールドの値を ANY に変更します。
- 7. 「詳細」の「ファミリ」フィールドの値を INET6 に変更します。

「ファミリ」フィールドの値を INET6 に変更しても、IP アドレスとして IPv6 アドレスを選択 しないかぎり、IPv4 の機能は有効です。「IP アドレス」の値が ANY の場合、IPv4 と IPv6 の 両方のアドレスが有効になります。

8. 「保存」をクリックします。

- 9. 左側のペインで、サーバーインスタンスを選択します。
- 10.「変更の適用」をクリックします。
- 11.「停止」をクリックします。
- 12.「起動」をクリックします。サーバーが再起動し、変更内容が有効になります。

## 配備記述子

この節では、配備記述子に関する既知の問題を示します。

### sun-cmp-mapping.xml の問題

- このリリースでは実装されない
	- ❍ check-modified-at-commit
	- ❍ lock-when-modified

### sun-ejb-jar.xml の問題

- このリリースでは推奨されない
	- ❍ is-cache-overflow-allowed
	- ❍ max-wait-time-in-millis

## 監視

この節では、監視に関する既知の問題とその解決方法を示します。

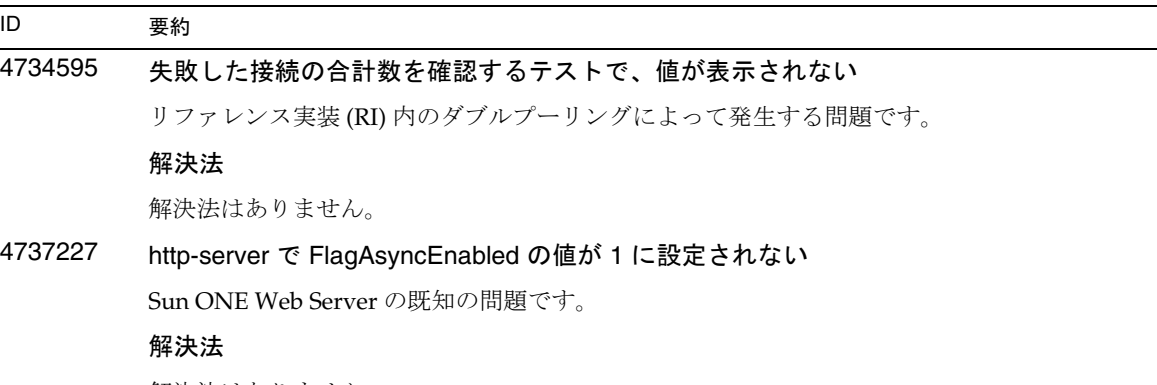

解決法はありません。

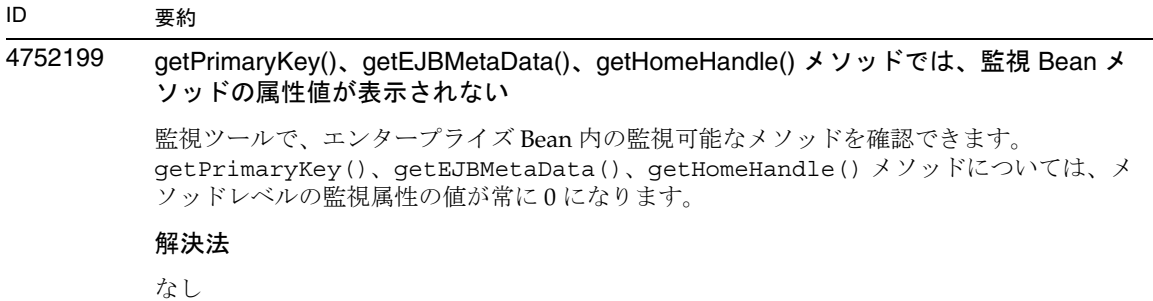

## サーバーの管理

この節では、次のトピックを取り上げます。

- [コマンド行インタフェース](#page-42-0) (CLI)
- [管理インフラストラクチャ](#page-47-0)
- [管理インタフェース](#page-53-0)

### <span id="page-42-0"></span>コマンド行インタフェース (CLI)

この節では、コマンド行インタフェースに関する既知の問題とその解決方法を示します。

#### 4676889 シングルモードで実行する CLI コマンドの文字数が 256 文字を超える場合、オーバーフ ローが発生する

UNIX では、シングルモードで実行する CLI コマンドの文字数が 256 文字を超える場合、コ マンドの実行に失敗し、「コマンドが見つかりません」というエラーが表示されます。

これは端末側の制限で、CLI の制限ではありません。

例

create-jdbc-connection-pool --instance server4 --datasourceuser admin --datasourcepassword adminadmin --datasourceclassname test --datasourceurl test --minpoolsize=8 --maxpoolsize=32 --maxwait=60000 --poolresize=2 --idletimeout=300 --connectionvalidate=false

--validationmethod=auto-commit --failconnection=false --description test sample\_connectionpoolid)

#### 解決法

- 1. 実行するコマンドの文字数が 256 文字を超える場合は、マルチモードを使用してくださ い。
- 2. シングルモードを使用する必要がある場合は、OpenWindows コマンドツール (cmdtool) を使ってコマンドを実行してください。

#### 4680409 SSL を使用するように設定したあと、CLI からもブラウザクライアントからも管理サー バーにアクセスできない

#### 解決法

SSL を使って管理サーバーにアクセスする各クライアントに Sun ONE Application Server 証明書をインポートし、この証明書を持ったサーバーが信頼できるサーバーであると規定し ます。証明書をインポートして信頼を獲得する方法は、ブラウザによって異なります。詳細 については、ご使用のブラウザのオンラインヘルプを参照してください。

CLI では、サーバーの証明書が servercert.cer ファイル内にあり、インストールディレ クトリが /INSTALL である場合、次のコマンドを実行します。

keytool -import -file servercert.cer -alias server -keystore /INSTALL/jdk/jre/lib/security/cacerts

注 : この問題の発生を防止するには、管理サーバーが SSL を使用するように設定する前に、 サーバーとクライアントの両方に管理サーバーの証明書をインストールしておきます。

#### 4688386 シングルモードの CLI コマンドでアスタリスク (\*) を使用すると、予期しない結果にな ります。または、エラーメッセージが表示されます。

アスタリスクは、シェルによって複数の名前のリストに変換されます。コマンド行インタ フェース (CLI) コマンドは、このリストの情報を受け取ります。複数の名前のリストに変換 されるのを防ぐには、アスタリスクを引用符で囲みます。この場合、CLI はアスタリスクそ のものを受け取ります。

#### 解決法

アスタリスクを引用符または二重引用符で囲みます。

#### 4701361 変更を繰り返し適用するとメモリ不足エラーになる

管理サーバーは、メモリを使用して、システムの全変更記録を保持しています。再設定を行 うと、この変更記録 ( 変更内容自体ではない ) は破棄され、メモリが解放されます。

#### 解決法

asadmin reconfig コマンドを定期的に実行し、古い変更記録を破棄してください。

#### 4704328 重複したドメインを作成する呼び出しに失敗したとき、クリーンアップが行われない

既存のドメインと重複するドメインを作成すると、適切なエラーメッセージが生成されま す。しかし、create-domain コマンドの -path オプションで指定されたディレクトリが作 成されます ( 同じ名前のディレクトリが存在しない場合 )。これを削除しないと、コマンドの 実行に失敗します。

#### 解決法

-path オプションによって作成されたと思われる余分な空ディレクトリをすべて削除しま す。

#### 4708813 デフォルト (pointbase) 接続プール JDBC リソースを監視できない

JDBC 接続プールは、オンデマンドで動的に作成されます。つまり、プールは初めて使用す るときに作成されます。プールが作成されていない ( 使用されていない ) 場合、監視を行う ことはできません。

#### 解決法

解決法はありません。

### 4722007 監視 : 1 ミリ秒よりも短い実行時間を測定できない エンティティ Bean メソッドを監視しているとき、execution-time-millis 属性の値が -1 になります。たとえば、次のコマンドを実行するとします。 iasadmin>get -m server1.application.usecase1app.ejb-module.UseCase1Ejb\_jar.entity-bea n.BeanOne.bean-method.method\_create0.\* 次の属性が戻されます。 Attribute name = total-num-errors Value = 0 Attribute name = method-name Value = public abstract com.iplanet.ias.perf.jts.UseCase1.ejb.BeanOneRemote com.iplanet.ias.perf.jts.UseCase1.ejb.BeanOneHome.create() throws javax.ejb.CreateException,java.rmi.RemoteException Attribute name = total-num-calls Value = 0 Attribute name = total-num-success Value = 0 Attribute name = execution-time-millis Value = -1 監視を開始する前に、execution-time-millis のデフォルト値は -1 に設定されます。こ れは、その時点で属性値を無効にするためです。このように非常に低い値が設定されるの は、デフォルト値が 0 になっていると、すでに実行時間が測定されていたと誤って判断され るからです。 解決法 解決法はありません。 4733109 コマンド行インタフェースで作成した持続マネージャファクトリリソースを表示してい るとき、管理インタフェースにベリファイアのエラーが報告される コマンド行インタフェースで作成された持続マネージャファクトリリソースを管理インタ フェースに表示しているとき、リソースに関する次のエラーが報告されます。 ArgChecker Failure: Validation failed for jndiName: object must be non-null 解決法 解決法はありません。 ID 要約

 $\overline{\phantom{a}}$ 

۰

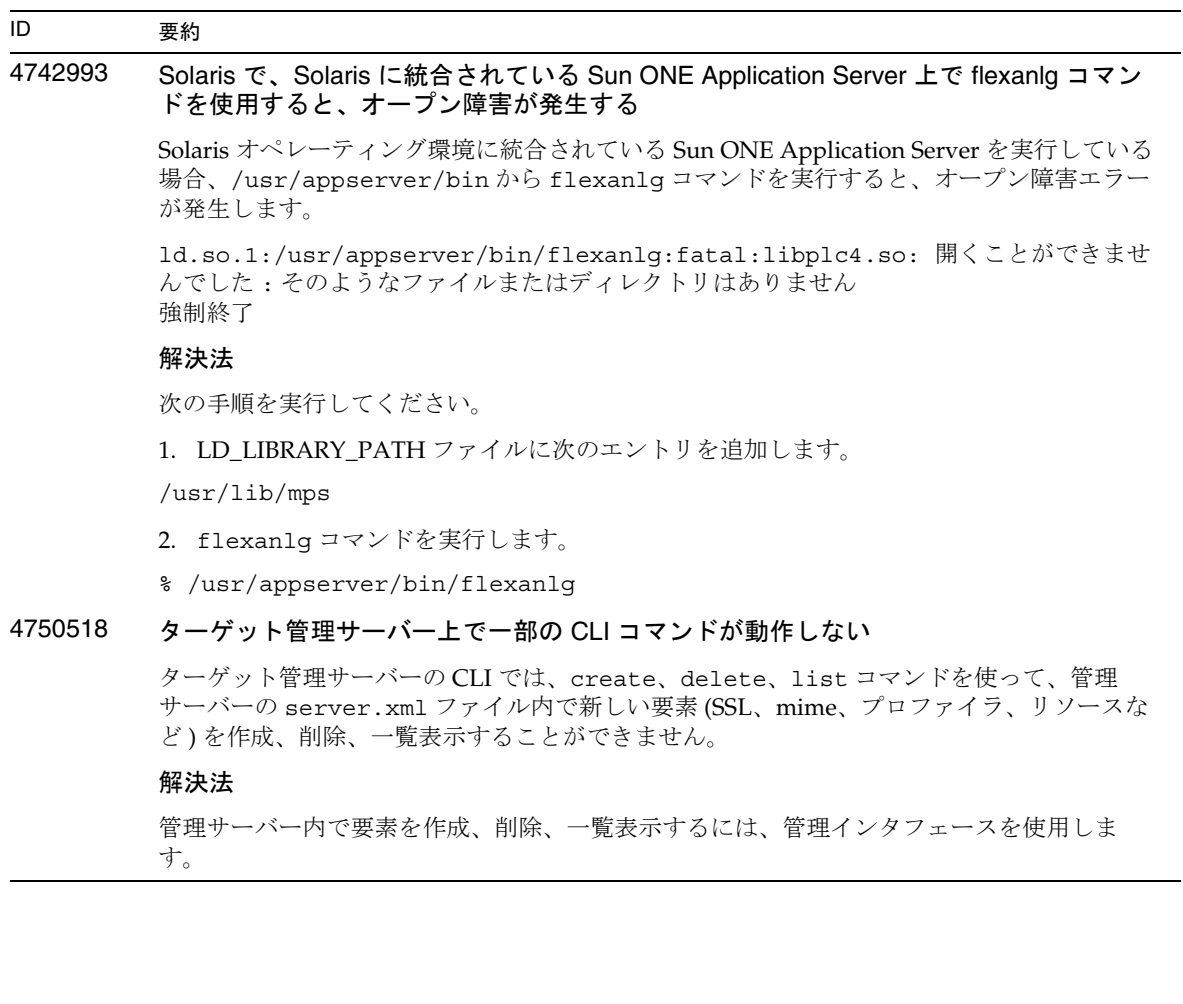

### <span id="page-47-0"></span>管理インフラストラクチャ

この節では、管理インフラストラクチャに関する既知の問題とその解決方法を示します。

 $\overline{\phantom{a}}$  $\overline{\phantom{0}}$ 

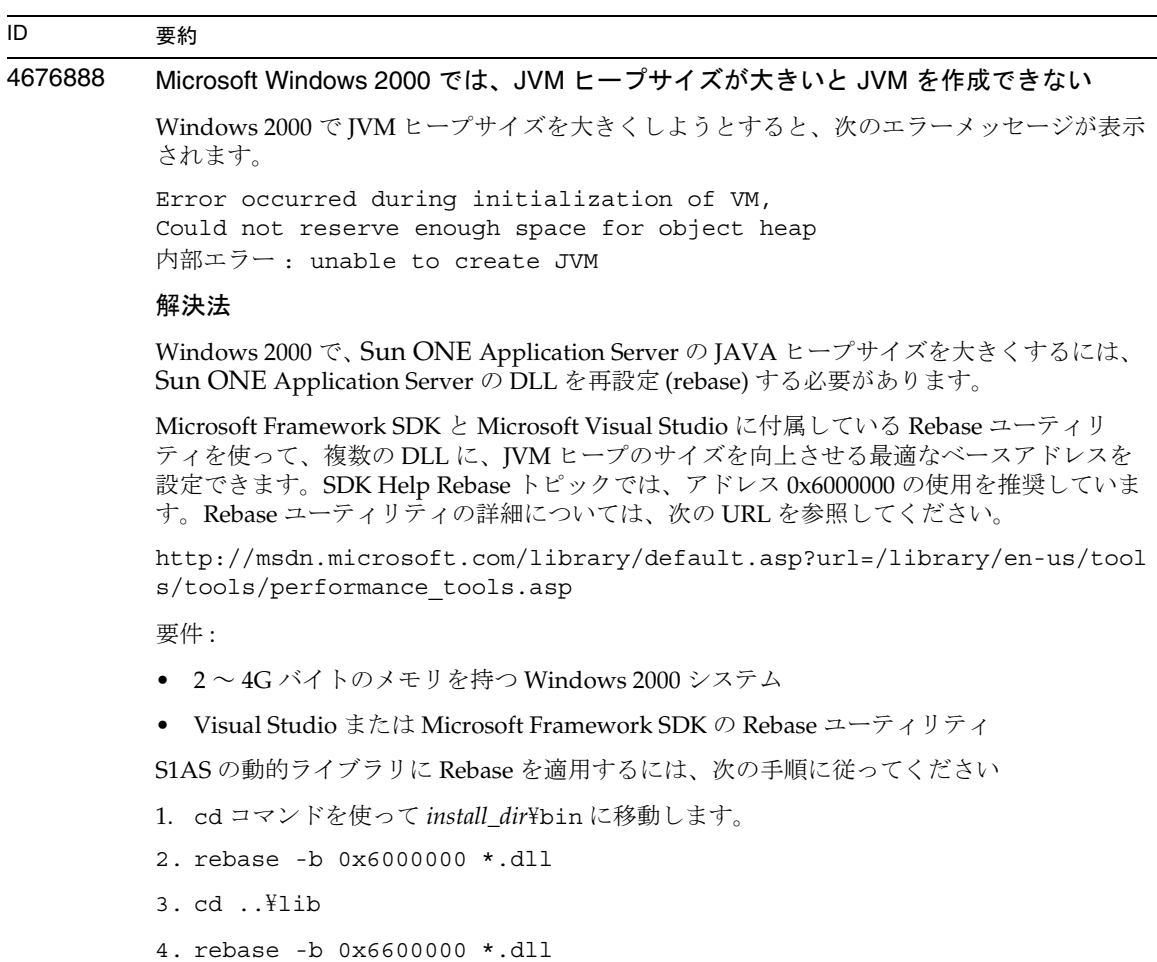

#### 4686003 HTTP の QOS 制限が適用されない

サービス品質 (QOS) では、最大 HTTP 接続数と帯域幅を指定できます。これらの属性の制限 値を超えると、クライアントに 503 エラーが戻されます。しかし、管理インタフェースを 使って QOS を有効にすると、サーバーは QOS の制限を適用しなくなります。

#### 解決法

QOS 機能をすべて有効にするには、仮想サーバーの obj.conf ファイル内のデフォルトオ ブジェクトの先頭に AuthTrans fn=qos-handler 行を手動で追加します。qos-handler サー バーアプリケーション関数 (SAF) と obj.conf 設定ファイルについては、『Developer's Guide to NSAPI』を参照してください。

#### 4692673 非デバッグモードで実行していたインスタンスをデバッグモードで再起動すると、失敗 することがある

「デバッグモードで起動または再起動」チェックボックスをオフにした状態でインスタンス を起動すると、このチェックボックスに関連した設定が機能しなくなります。たとえば、管 理インタフェースで「デバッグを有効」チェックボックスを選択しても、チェックボックス はオンになりません。server.xml ファイルの debug-enabled 行の値も false になります (debug-enabled=false)。

#### 解決法

解決法はありません。

#### 4699450 Microsoft Windows 2000 で EAR ファイルを配備する際、生成されたファイルのパスの 長さが全体で 260 文字を超えると失敗する

Windows 2000 では、Java 仮想マシン (JVM) の制限により、生成されたファイルのパス名は 260 文字以下と定められています。これは、JVM の Microsoft Windows サポートに関する問 題であり、J2SE 1.5 リリースで修正される予定です。

#### 解決法

アプリケーションを配備するとき、パスとファイル名の文字数の合計が 260 文字以内に収ま るようにします。

#### 4723776 Solaris で、SSL 対応の環境に移行すると、サーバーの起動に失敗する

証明書をインストールし、セキュリティを有効にしたあと、Sun ONE Application Server を 再起動しようとすると失敗します。サーバーがパスワードの受け取りに失敗したというメッ セージが表示されます。「起動」ボタンを再度クリックすると、サーバーが起動します。SSL が有効になっていないと、パスワードがキャッシュに格納されず、再起動に失敗します。 restart コマンドは、非 SSL モードから SSL モードへの移行をサポートしません。

注 : この問題は、サーバーを初めて再起動するときだけ発生します。2 回目以降の再起動は正 常に行われます。

#### 解決法

この問題が発生したら、次のことを行なってください。

「起動」ボタンをクリックします。

この問題が発生するのを防ぐには、「再起動」ボタンをクリックしないで、次の手順を実行 してください。

「停止」ボタンをクリックします。 「起動」ボタンをクリックします。

#### 4724780 別のシステムで作成されたドメインでは管理サーバーを起動できない

- PCNFS がマウントされたドライブで作成されたドメインでは、PCNFS ドライブに関す る Microsoft の既知の問題により、管理サーバーとその他のインスタンスを起動できませ  $h<sub>o</sub>$
- ディレクトリパスが異なっていても、製品がインストールされているローカルドライブ で作成されたドメインであれば、管理サーバーもインスタンスも正常に動作します。

#### 解決法

解決法はありません。

#### 4734184 Microsoft Windows 2000 でコンソールが無効になることがある

まれに、配備時やコマンドの実行時に管理サーバーやアプリケーションサーバーインスタン スがハングアップすることがあります。この問題は、コンソールログのテキストが選択され ている場合に発生します。テキストの選択を解除すれば、処理は続行します。

#### 解決法

log-service create-console 属性を false に設定して、server1 インスタンスのコンソー ル自動作成機能を無効にします。コンソールログ上でマウスボタンをクリックするか Enter キーを押しても問題を解決できます。

### 4736554 サーバーからセキュリティが有効な HTTP リスナーを削除したあとも、( もう存在しな い ) パスワードの入力を求めるプロンプトが表示される 解決法 サーバー全体を削除し、追加し直します。 注 : この問題の発生を防止するには、HTTP リスナーを削除する前に、次のコマンドを使っ てセキュリティを無効化します。 /export2/build/bin/> asadmin set --user admin --password adminadmin server1.http-listener.http-listener-1.securityEnabled=false Attribute securityEnabled set to false. /export2/build/bin/> asadmin delete-http-listener --user admin --password adminadmin ls2 Deleted Http listener with id = ls2 4737756 Microsoft Windows 2000 で、コンソールにメッセージが正しく表示されない Windows 2000 の非英語ロケール ( 日本語ロケールなど ) では、コンソールにメッセージが正 しく表示されないことがあります。 解決法 管理インタフェースを使ってログメッセージを表示します。 ID 要約

4739831 インスタンスの一部が削除されていると、一部の CLI コマンドから正しい応答を得るこ とができない

> サーバーインスタンスの一部が削除されていると、一部の CLI コマンドで問題が発生しま す。以下に、問題とその解決方法を示します。

1. create-instance をローカルモードで実行すると、サブディレクトリが存在していな い場合も、インスタンスフォルダ内にインスタンスが存在すると報告される

#### 解決法

インスタンスディレクトリを手動で削除してから create-instance コマンドを実行しま す。

2. list-instances コマンドをローカルモードで実行すると、インスタンス名と状態情報 が一部削除された状態で出力される

#### 解決法

インスタンスディレクトリを手動で削除してから list-instance コマンドを実行します。

3. Microsoft Windows 2000 で、start-instance コマンドをリモートモードで実行する と、null 文字列が表示される

#### 解決法

インスタンスディレクトリを手動で削除し、新しいインスタンスを作成してから start-instance コマンドを実行します。

4. Microsoft Windows 2000 で stop-instance コマンドをローカルモードまたはリモート モードで実行すると、不正な例外が報告される。ローカルモードでは、インスタンスが 実行されていないという不正なメッセージが表示されます。リモートモードでは、null 文字列が表示されます。

Solaris で、stop-instance コマンドをローカルモードで実行すると、実際には config と いうディレクトリは存在しないのに、インスタンスの config ディレクトリにアクセスする アクセス権がないというメッセージが表示される

#### 解決法

インスタンスディレクトリを手動で削除します。

4739891 仮想サーバーによって参照されるデフォルトの Web モジュールが存在しない場合、ま たはこのモジュールの配備が取り消された場合、仮想サーバーを削除しようとすると失 敗する

#### 解決法

仮想サーバーの「デフォルト Web モジュール」フィールドの値を「何も選択されていませ ん」に設定し、「了解」をクリックして変更内容を保存します。その後、仮想サーバーを削 除します。

#### 4740022 SNMP: 新しいインスタンスサーバーを追加して起動すると、END OF MIB メッセージ が表示される

インスタンスサーバーとサブエージェントをシャットダウンしないで新しいインスタンスを 追加し、起動すると、 END OF MIB メッセージが表示されます。

#### 解決法

- 1. 新しいインスタンスを表示するには、サブエージェントとすべてのインスタンスサー バープロセスをシャットダウンします。各サーバーで、「監視」の「SNMP 統計収集を有 効」をオンに設定します。その後、各インスタンスサーバーを再起動し、サブエージェ ントプロセスを 1 つだけ再起動します。
- 2. サブエージェントがすでに実行中の場合は、これ以上起動しないでください。Sun ONE Application Server をインストールするときは、必ずマスターエージェントとサブエー ジェントを1個ずつ使用します (全ドメイン、全インスタンスに共通)。

#### 4737138 Microsoft Windows Services や DOS プロンプトにライセンスの有効期限切れを示す メッセージが表示されない

ライセンスの有効期限が切れたあと、Windows Services や DOS プロンプトコマンド (startserv.bat) を使ってサーバーを起動すると、ライセンスの有効期限切れを示すメッ セージが表示されません。

解決法 CLI (asadmin) または Sun のプログラムアイコンからサーバーを起動します。

#### 4780488 複数の obj.conf ファイルが存在すると、混乱が生じる

 Sun ONE Application Server インスタンスを作成すると、*instance-dir*/config/ ディレク トリに obj.conf と *virtual-server-name*-obj.conf と呼ばれる 2 つの obj.conf ファイルが 格納されます。*virtual-server-name* はインスタンスの作成時に自動的に作成される仮想サー バーのインスタンス名です。このマニュアルでは、対象の仮想サーバーと関連する obj.conf ファイルを変更することを、「obj.conf ファイルの変更」と表示します。

 Sun ONE Application Server がインストールされている場合、obj.conf と server1-obj.conf ファイルは /domains/domain1/server1/config/ ディレクトリに 格納されます。obj.conf ファイルの内容は仮想サーバーレベルで指定された server1-obj.conf ファイルの内容にオーバーライドされます。 Sun ONE Application Server インスタンスは obj.conf を使用しません。

たとえば、passthrough プラグインを使って Sun ONE Application Server を設定する際、 obj.conf ファイルを変更すると、不正な obj.conf ファイルが変更されるので、 passthrough 設定が有効になりません。

#### 解決法

obj.conf ファイルを変更する場合は、obj.conf の前に対象の仮想サーバー名が付加され たファイルを変更します。

### <span id="page-53-0"></span>管理インタフェース

管理インタフェースを使用するときは、ブラウザがキャッシュからではなくサーバーから最新のページ を取り出す設定になっているかどうかを確認してください。一般に、デフォルトのブラウザ設定では問 題は発生しません。

- Internet Explorer では、「ツール」 -> 「インターネットオプション」 -> 「設定」を選択し、「保 存しているページの新しいバージョンの確認」で「確認しない」が選択されていないことを確 認します。
- Netscape では、「編集」 -> 「設定」 -> 「詳細」 -> 「キャッシュ」を選択し、「キャッシュにある ページとネットワーク上のページの比較」で「しない」が選択されていないことを確認しま す。

この節では、Sun ONE Application Server 7 の管理用グラフィカルユーザーインタフェースに関する既 知問題とその解決方法を示します。

### ID 要約 4722607 Microsoft Windows 2000 では、新しく作成された MIME ファイルに .types 拡張子が付 いていないと、このファイル内のエントリを編集または削除できない Windows 2000 では、MIME ファイル名に必ず .types 拡張子を付けます。そうしないと、 ファイル内のエントリを編集できません。MIME ファイル名は、mime2 ではなく mime2.types のようになります。

#### 解決法

MIME ファイル名には必ず .types 拡張子を付けてください。

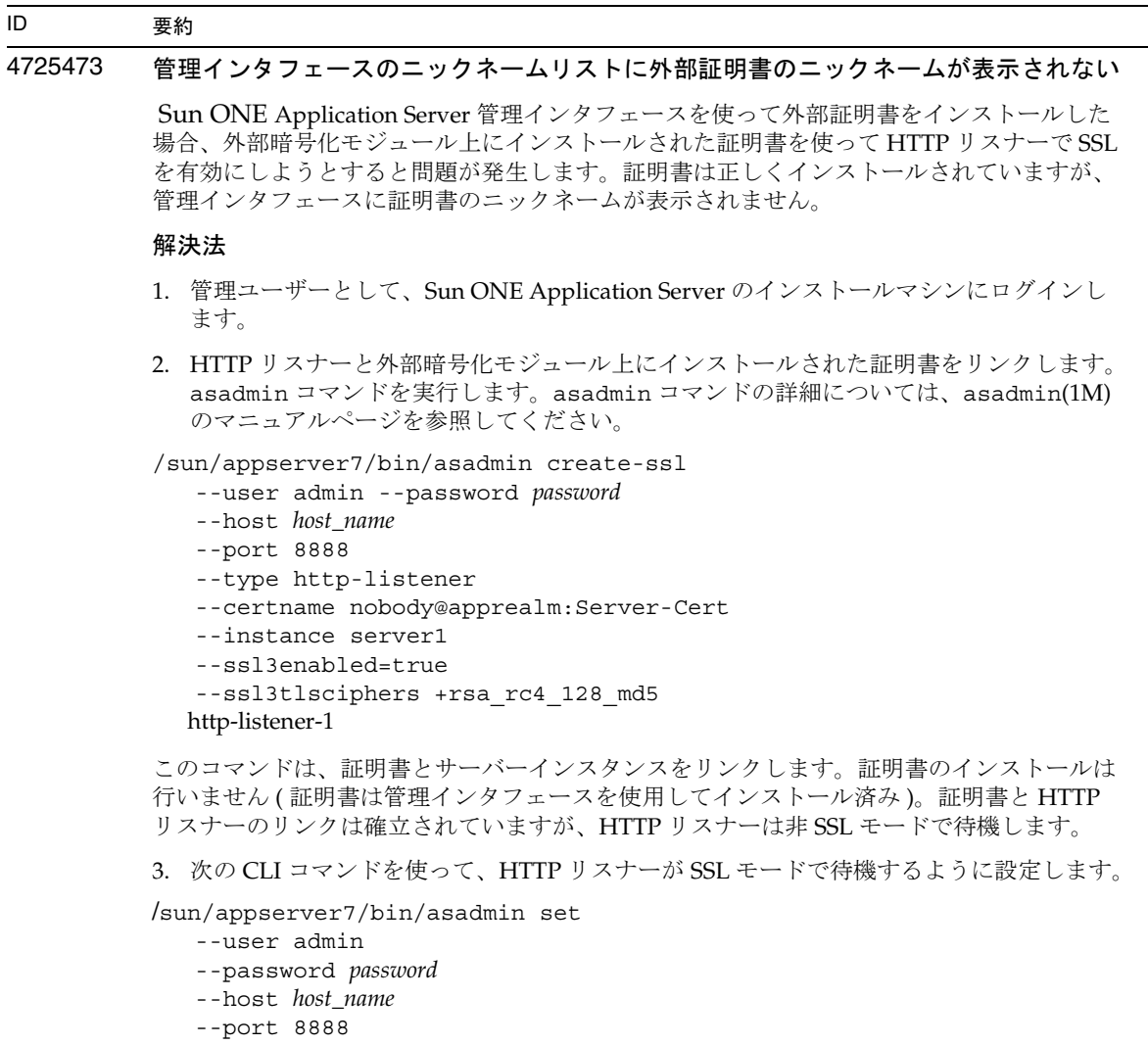

server1.http-listener.http-listener-1.securityEnabled=true

このコマンドは、サーバーインスタンスの待機モードを非 SSL から SSL へ切り替えます。

上記の手順が完了すると、管理インタフェースに証明書が表示されます。

4. これで、管理インタフェースを使って HTTP リスナーを編集できる状態になりました。

#### 4728718 新しい仮想サーバーを作成し、ログファイルの場所を示す値を指定すると、「ファイル が見つかりません」というエラーが報告される

管理インタフェースのログファイルフィールドでは、値を追加できません。

#### 解決法

作成した仮想サーバーをいったん削除し、必要なファイルを作成します。その後、再度仮想 サーバーを作成します。

注 : この問題の発生を防止するには、新しい仮想サーバーを作成する前にログファイルを作 成するようにします。

#### 4741123 Solaris 9 update 2 のデフォルトのブラウザは、Sun ONE Application Server 7 と互換性 がない

Solaris 9 4/03 オペレーティング環境のデフォルトのブラウザで Sun ONE Application Server の管理インタフェースを使用しようとすると、次のエラーメッセージが表示されます。

Unsupported Browser: Netscape 4.78.

Netscape 4.79 または 6.2 のブラウザにアップグレードすることを推奨します。アップ グレードをせずこのままご使用になった場合、パフォーマンスの低下や予期せぬ現象を引き 起こす原因となります。

注 : Solaris 9 4/03 オペレーティング環境に含まれている Sun ONE Application Server の管理 インタフェースを実行中の場合は、Netscape 4.79 または 7.0 を使用する必要があります。

#### 解決法

- スタンドアロンの Sun ONE Application Server 7 用のブラウザを Netscape 4.79 あるい は Netscape 6.2 にアップグレードするには、/usr/dt/bin/netscape ではなく、 /usr/dt/bin/netscape6 を使います。
- Solaris にバンドルされている Sun ONE Application Server 7 用のブラウザを Netscape 4.79 あるいは Netscape 7 にアップグレードするには、/usr/dt/bin/netscape ではな く、/usr/dt/appconfig/SUNWns/netscape を使います。

#### 4750616 Netscape Navigator の一部のバージョンではアクセス制御リスト (ACL) の編集がサポー トされない

Netscape Navigator バージョン 6.x または 7.x の使用時に ACL エントリを編集しようとする と、ブラウザが表示されなくなる、ACL 編集画面が表示されないなどの問題が断続的に発生 します。

#### 解決法

次のいずれかの措置をとります。

- サポートされている Netscape Navigator 4.79 を使用します。
- 手動で ACL ファイルを編集します。ACL ファイル形式の詳細については、『Sun ONE Application Server 管理者ガイド』を参照してください。

#### 4752055 Netscape 4.8 を使用すると、管理インタフェースに警告メッセージが表示される

Netscape 4.8 を使って管理インタフェースにアクセスすると、Netscape 4.8 はサポートされ ていないブラウザであるという警告メッセージが表示されます。Netscape 4.8 で管理インタ フェースを実行しても問題は確認されていませんが、より徹底したテストが必要とされてい ます。

#### 解決法

引き続き管理インタフェースを使用する場合は、警告メッセージの「継続」リンクを選択し ます。

Netscape 4.79 を使用するか、Netscape 6.2 にアップグレードします。

#### 4760714 「証明書をインストール」画面に無効な「ヘルプ」ボタンが表示される

「証明書をインストール」画面には、入力された証明書情報が一覧表示されます。管理イン タフェースのこの画面に無効な「ヘルプ」ボタンが表示されます。このボタンをクリックす ると、ヘルプページが見つからないというエラーメッセージが表示されます。コンテキスト ヘルプを使用するには、ページ上部の「ヘルプ」リンクをクリックする必要があります。

#### 解決法

コンテキストヘルプを使用するには、ページ上部の「ヘルプ」リンクをクリックします。

#### 4760939 SSL: 「証明書ニックネーム」に certutil によって生成された自動署名証明書が表示され ない

自動署名証明書が certutil によって生成されていると、管理インタフェースに「証明書ニッ クネーム」が表示されません。

#### 解決法

自動署名証明書を使用する場合は、server.xml ファイルを手動で編集する必要がありま す。

#### 4848146 ブラウザでプロキシサーバーを使用している場合、管理インタフェースへアクセスする とエラーが発生する

ブラウザがプロキシサーバーを使用するように設定されていて、そのプロキシサーバーで localhost を無視するように設定されていない場合、「スタート」メニューから「Start Admin Console」を選択するとエラーが発生します。

#### 解決法

プロキシサーバーを無効にするか、プロキシサーバーで無視されるドメインのリストに localhost を含めます。

## Sun ONE Studio 4 プラグイン

この節では、Sun ONE Studio 4, Enterprise Edition ( 旧称 Forte for Java) の既知の問題とその解決方法を 示します。

### ID 要約 4689097 Sun ONE Studio 4 によって使用されるディレクトリのパスに空白文字があるとエラー が発生する ディレクトリ構造に空白文字が含まれていると、Sun ONE Studio 4 が正常にインストールさ れません。インストーラはインストールパスの空白文字をチェックし、発見するとエラーダ イアログを表示します。 解決法 Sun ONE Application Server の Sun ONE Studio 4 コンポーネントのインストールディレクト リを指定するときは、空白文字を使用しないでください。 4720145 デバッガへの接続中に ConnectionException がスローされる 新しいデバッグセッションを作成するかどうかを確認するメッセージが繰り返し表示され、 例外がスローされます。 解決法 IDE を再起動します。 4727932 FFJ で MAD 環境を使用すると副作用が発生する Sun ONE Studio 4 で MAD 設定を使用すると、断続的に副作用が発生します。 解決法 Sun ONE Studio 4 では MAD 設定を使用しないでください。 4733794 アプリケーションノードに適用した ejb-name の変更を配備できない アプリケーションノードのコンテキストメニュー ( 右クリックメニュー ) から「EJB 名を表 示」を選択したときに表示されるダイアログを使って、アプリケーションのコンテキストで Bean の ejb-name 要素を変更できます。これらの変更は、パッケージ化の一環として作成 された alt-dd に適用されます。名前の変更は Sun ONE Application Server の alt-dd には 伝達されません。

#### 解決法

解決法はありません。

4745283 管理クライアントだけをインストールした場合、アプリケーションクライアントを実行 できない

> 管理クライアントまたは Sun ONE Studio プラグインだけをインストールした場合、アプリ ケーションクライアントを実行できません。アプリケーションクライアントは、管理クライ アントとは別のパッケージです。

#### 解決法

アプリケーションクライアントパッケージをインストールします。このためには、完全イン ストールして appclient (*SUNONE\_INSTALL\_ROOT*/bin に格納されている ) を実行する か、Sun ONE Application Server がインストールされているリモートマシンから appclient パッケージを取得します。

appclient パッケージを取得する方法は次のとおりです。

1. *SUNONE\_INSTALL\_ROOT*/bin/package-appclient[.bat] を実行します。

*SUNONE\_INSTALL\_ROOT*/lib/appclient/appclient.jar に appclient.jar ファイ ルが生成されます。

- 2. Sun ONE Application Server がインストールされていないリモートマシンに appclient.jar を配備し、appclient.jar を unjar します。アプリケーションクライ アントライブラリと JAR ファイルが格納されているアプリケーションクライアントディ レクトリが作成されます。
- 3. appclient.jar ファイルに格納されている bin/appclient スクリプトを編集します。 スクリプトを初めて使用する前に編集を済ませておいてください。%CONFIG\_HOME% 文 字列は asenv.conf の実際のパス (Windows 2000 の場合は asenv.bat) で置き換えら れます。

4. asenv.conf (Microsoft Windows 2000 の場合は asenv.bat) を次のように設定します。

%AS\_INSTALL%=*APPCLIENT\_INSTALLED\_ROOT* %AS\_JAVA%=*Your\_Installed\_Java\_Home* %AS\_IMQ\_LIB%=*APPCLIENT\_INSTALLED\_ROOT*/imq/lib %AS\_ACC\_CONFIG%=*APPCLIENT\_INSTALLED\_ROOT*/config/sun-acc.xml %AS\_WEBSERVICES\_LIB%=*APPCLIENT\_INSTALLED\_ROOT*/lib

注 : appclient.jar ファイルは、このファイルが作成されたマシンと同じオペレーティン グシステムを実行しているリモートマシンから実行しなければなりません。たとえば、 Solaris プラットフォームで作成された appclient.jar は、Windows 2000 上では機能しま せん。

詳細については、package-appclient のマニュアルページを参照してください。

4725779 事前に設定された Sun ONE 固有のプロパティ値がエディタに表示されない

 Sun ONE Application Server に配備するためにすでに設定された RAR ファイルがある場 合、プロパティシートでこのファイルのプロパティ値を確認しようとすると、デフォルトの 値だけが表示されます。sun-ra.xml ファイルに指定された値は表示されません。

#### 解決法

RAR から Sun 固有の記述子 XML ファイルを抽出し、RAR と同じディレクトリに置きます。 これで、s1as 記述子を編集できるようになります。

注 : この方法でファイルを編集しても、RAR ファイルの元のコンテンツは変更されません。 ただし、サーバーに送信された RAR ファイルには、更新された XML ファイルの内容が追加 されます。

4733794 アプリケーションノードに適用した EJB 名の変更を配備できない

アプリケーションノードのコンテキストメニュー ( 右クリックメニュー ) から「EJB 名を表 示」を選択したときに表示されるダイアログを使って、アプリケーションのコンテキストで Bean の ejb-name 要素を変更できます。これらの変更は、パッケージ化の一環として作成 された alt-dd に適用されます。名前の変更は Sun ONE Application Server の alt-dd に は伝達されません。

#### 解決法

解決法はありません。

## サンプルアプリケーション

- ANT ディレクトリ構造とともにサンプルアプリケーションソースが用意されています。ただ し、Sun ONE Studio 用のアプリケーションではないので、EJB モジュールなどのアイコンは表 示されません。サンプルの src フォルダをマウントすると、ソースファイルだけが表示されま す。
- Sun ONE Studio は ANT 対応ですが、ANT ターゲットを使ってサンプルアプリケーションを 配備することはできません。つまり、ANT target = all コマンドの実行結果と、シェルから ant all コマンドを実行したときの結果は同じにはなりません。
- 既存の ANT 型アプリケーションは、Sun ONE Studio (Sun ONE Studio の ANT) を使って正常 にコンパイルできます。

この節では、Sun ONE Application Server 7, Update 1 のサンプルアプリケーションに関する既知の問 題とその解決方法を示します。

#### 4714439 PetStore では、すでに存在するユーザーを重複して追加することができない

PetStore サンプルアプリケーションでは、すでに存在するユーザーを追加しようとすると、 画面にスタックトレースが表示されます。

#### 解決法

解決法はありません。

#### 4726161 変更されたサンプルは、再配備しないかぎり更新されない

アプリケーションに小さな変更を加えて再パッケージ化してから、サンプルを再配備する と、次のエラーメッセージが表示されます。

「Already Deployed」

この問題は Ant ユーティリティと common.xml ファイルを使用しているサンプルで発生し ます。このユーティリティとファイルには配備ターゲットが存在するため、アプリケーショ ンの配備とリソースの登録が混同されるのです。

#### 解決法

次のいずれかの措置をとります。

Ant ユーティリティ build.xml ファイルを使用するサンプルアプリケーションの多くには、 common.xml ファイルが含まれています。この場合は、次のコマンドを入力してください。

% asant deploy\_common

それ以外のサンプルアプリケーションの場合は、次のコマンドを入力してください。

% asant undeploy % asant deploy

#### 4733412 サンプルアプリケーションコンバータの Web モジュール内に余計な JAR ファイルがある

コンバータアプリケーションの WEB-INF/lib ディレクトリ内に、余計なステートレスコン バータ EJB JAR ファイルがあります。EAR ファイルは、サンプルアプリケーションディレク トリ内にあります。バンドル版の Solaris ビルドでは、次の場所にあります。

/usr/appserver/samples/ejb/stateless/converter/stateless-converter.ear

このファイルを抽出して、stateless-converter という名前の Web モジュールの WEB-INF/lib ディレクトリに移動すると、余計な JAR ファイルが見つかります。この JAR ファイルは、EJB モジュールを呼び出すすべての Web モジュールに適用されます。問題の原 因は、アプリケーションのビルド時に使用する common.xml ファイルにあります。

#### 解決法

解決法はありません。サンプルアプリケーションの実行時の機能には影響はありません。

4739854 asadmin を使ったリソースの配備方法の説明がない

一部のサンプルのマニュアルには、asadmin コマンドを使ってアプリケーションを配備する ようにと記述されているだけで、必要なリソースを作成する手順が記載されていません。

#### 解決法

asadmin コマンドを使ってアプリケーションまたはリソースを配備できます。サンプルの build.xml ファイルからは詳細情報を取得できます。詳細情報は、asant deploy の実行 結果からも確認できます。

JDBC/BLOB の例の場合、次の手順で、asadmin を使ってリソースを作成します。なお、ホ スト名は jackiel2 とします。管理サーバーのユーザー名、パスワード、ポートは、それぞ れ admin、adminadmin、4848 とします。

asadmin create-jdbc-connection-pool --port 4848 --host jackiel2 --password adminadmin --user admin jdbc-simple-pool

--datasourceclassname com.pointbase.jdbc.jdbcDataSource --instance server1

asadmin set --port 4848 --host jackiel2 --password adminadmin --user admin

server1.jdbc-connection-pool.jdbc-simple-pool.property.DatabaseName=j dbc:pointbase:server://localhost/sun-appserv-samples

#### 4747534 lifecycle-multithreaded サンプルアプリケーションでは、管理ユーザーのパスワードを 8 回も入力しなければならない

asant deploy コマンドを使ってサンプルアプリケーションファイル lifecycle-multithreaded.jar を配備する場合、管理ユーザーのパスワードを 8 回入力 する必要があります。

#### 解決法

解決法はありません。

```
4748535 その他のサンプルファイルの問題
         1. Logging サンプルの 4 番目のログオプションで複数のログファイルが生成される
         2. Logging サンプルには余計な log.properties ファイルが含まれている
         3. サンプルのマニュアルに記載されているセキュリティに関する説明が一部間違っている
         解決法
         1. ハンドラを閉じてから削除します。GreeterServlet.java 内の initLog() メソッド
           を参照してください。
         private void initLog(String log_type) {
           // Remove all handlers
           Handler[] h = loqqer.getHandlers();
           for (int i = 0; i < h.length; i++) {
              h[i].close(); //must do this
              logger.removeHandler(h[i]);
           }
           ...
         }
         さらに、append オプションを指定してファイルハンドラを開きます。
         GreeterServlet.java 内の addHandler() メソッドを参照してください。
         Handler fh = new FileHandler(log_file); の行を次の内容でおきかえます。
         Handler fh = new FileHandler(log_file, true);
         2. build.xml ファイルを次のように編集します。
         < <fileset dir="${src.docroot}" excludes="cvs,annontation"/>
         > <fileset dir="${src.docroot}" 
         excludes="cvs,annontation,log.properties"/>
         3. 「Running the Sample Application」の節で、server.policy ファイルにセキュリティ
           許可エントリを追加する方法の説明から domains/domain1/ を除去します。
ID 要約
```
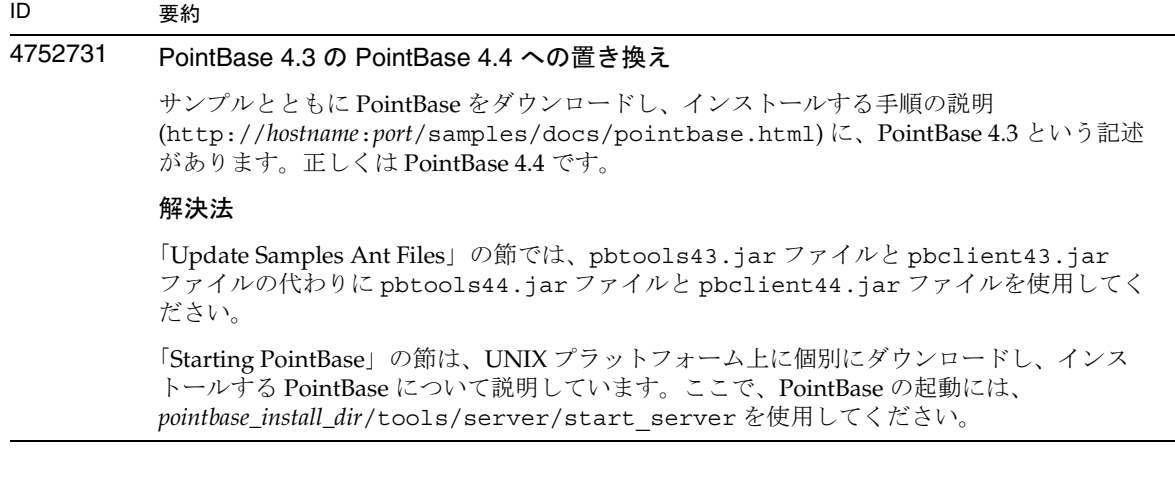

## ORB/IIOP リスナー

この節では、ORB/IIOP-Listener に関する既知の問題とその解決方法を示します。

#### ID 要約

#### 4743366 server.xml ファイル内の iiop-listener 要素の address 属性には ANY を指定できない

デフォルトの設定では、Sun ONE Application Server の iiop-listener 要素のアドレス 値は 0.0.0.0 です。このデフォルト設定では、IPv6 インタフェース上で待機しません。システ ムの IPv4 インタフェース上で待機するだけです。iiop-listener の address 要素の値を ANY にすると、サーバーはシステム上の全インタフェース (IPv4 または IPv6) で待機できますが、 この機能はサポートされていません。

server.xml ファイル内の iiop-listener 要素の address 属性値を ANY にすると、システム の全インタフェース上での待機が可能になり、IPv4 インタフェースと IPv6 インタフェース が両方ともサポートされます。

#### 解決法

IPv4 インタフェースと IPv6 インタフェースで、iiop-listener 要素の address の値を "::" にします。この方法は、Solaris 8.0 以上にのみ適用可能です。

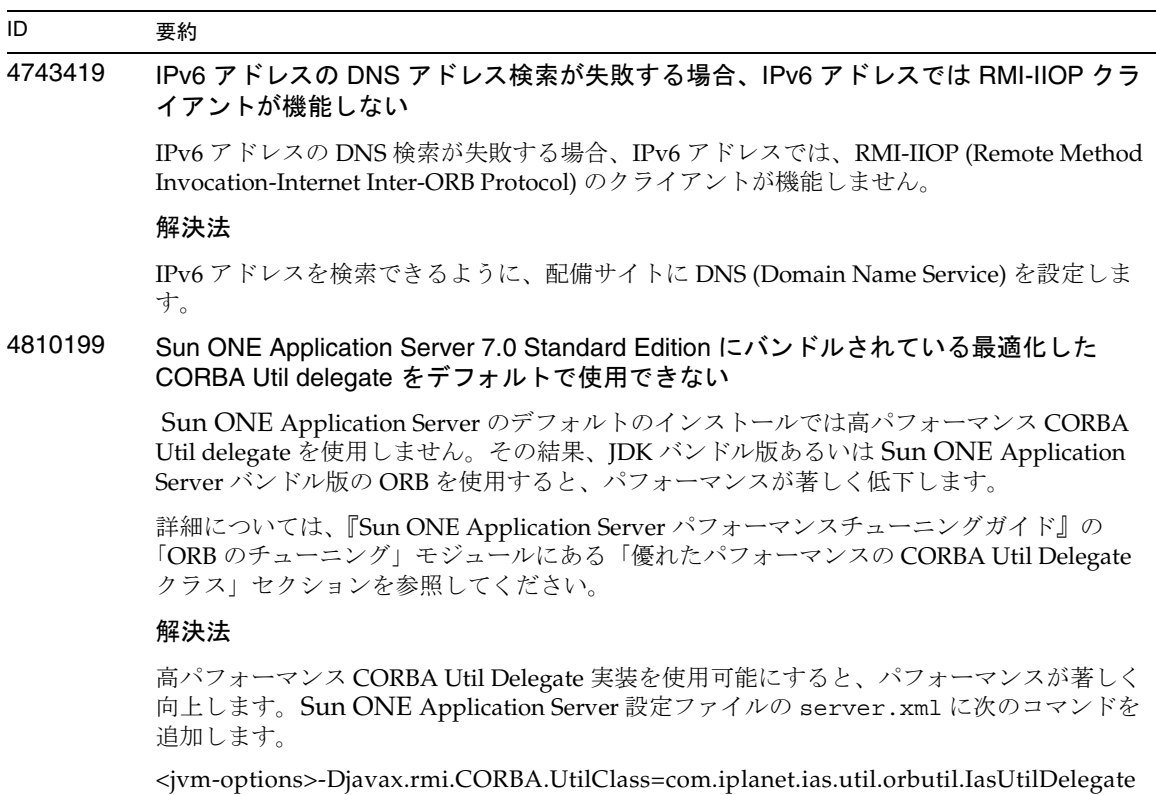

</jvm-options>

## 国際化 (i18n)

この節では、国際化に関する既知の問題とその解決方法を示します。

## ID 要約 4757859 コンソールのマルチバイトメッセージが正しく表示されない デフォルトのシステムエンコードが UTF-8 でないと、Sun ONE Application Server 出力で マルチバイトの文字が正しく表示されません。 解決法 ブラウザで server.log ファイルを開きます。 4761017 Solaris バンドル版の場合 : 管理インタフェースが英語で表示される Solaris バンドル版には、管理サーバーインスタンス用の言語エントリがないので、Sun ONE Application Server のローカライズ版では管理インタフェースも英語で表示されます。 解決法 server.xml ファイルに手動でロケールのエントリを設定します。 4783129 Microsoft Windows の場合 : 日本語の about.html が表示されない インストール後、about.html が起動しますが、日本語ではなく英語で表示されます。 解決法 URL を以下のように変更します。 .../about.html から .../ja/about.html へ変更します。 4840621 英語ロケール以外で Sun ONE Application Server を実行すると、「アーカイブ」が動作 しない 英語ロケール以外で Sun ONE Application Server を実行すると、次の場所でログファイル の「アーカイブ」が正しく動作しません。 「アプリケーションサーバーインスタンス」 -> 「ログ」 -> 「ログローテーションウィンドウ」 -> 「スケジューラベースのログローテーション」 解決法 1. 次のディレクトリに移動します。\$install\_dir/domains/domain1/server1/bin 2. rotatelogs ファイルを開きます。 3. 次の行のコメントをはずします。#LANG=C; export LANG 4. 次の行を追加します。LC\_ALL=C; export LC\_ALL 5. 「アーカイブ」ボタンをクリックします。

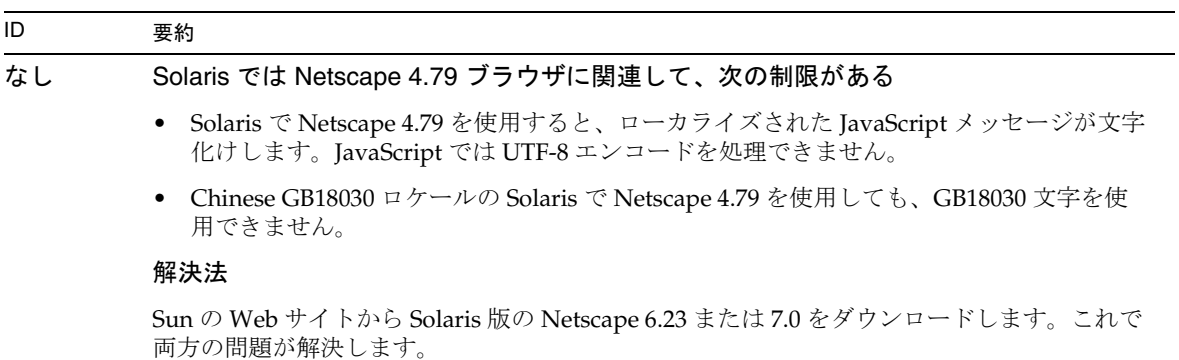

## Solaris x86 プラットフォーム (Solaris バンドル版および Java Enterprise System のみ )

この節では、Solaris バンドル版の Sun ONE Application Server の x86 版および Java Enterprise System での、既知の問題と制限事項を示します。

#### ID 要約

#### なし Solaris x86 制限事項

Sun ONE Studio プラグインがない Sun ONE Studio は Solaris x86 プラットフォームで利 用できないため、Sun ONE Studio プラグインは Solaris x86 版の Sun ONE Application Server には含まれていません。

Web サーバープラグイン Sun ONE Web Server は Solaris x86 プラットフォームでは利用で きないため、Web サーバープラグイン ( リバースプロキシプラグイン ) は Sun ONE Web Server ではサポートされず、Apache Web Server でのみサポートされます。

Solaris サポート Solaris x86 リリースは Solaris 9, Update 2 以降でのみサポートされていま すが、それ以前のバージョンの Solaris ではサポートされていません。

評価用インストール Solaris x86 プラットフォームには、評価用インストールはありませ  $h_{\alpha}$ 

#### 4890285 Solaris x86 用のマニュアルの問題

Solaris x86 がサポートされるプラットフォームのリストにない Sun ONE Application Server をサポートするプラットフォームを一覧表示したマニュアルには、Solaris x86 プラッ トフォームが含まれていない場合があります。プラットフォームに関する最新の情報は、 『Sun ONE Application Server 7, Update 1 プラットフォーム』を参照してください。

SPARC の記述 『Developer's Guide to NSAPI』には、Solaris SPARC 版についての記述があ りますが、Solaris についての記述として読み替えてください (Solaris には SPARC および x86 の両方が含まれています)。

評価用インストールへの参照 『インストールガイド』および『入門ガイド』には、インス トールプログラムで評価用 ( 高速 ) インストールが利用可能であるという記述があります。 このインストールオプションは、Solaris x86 プラットフォームの Sun ONE Application Server では利用できません。

Sun ONE Studio プラグイン マニュアルには、Sun ONE Studio プラグインを使用するため の記述がありますが、Solaris x86 では利用できません。

Web Server プラグインは Sun ONE Web Server では使用できない マニュアルには、 Sun ONE Application Server で Web Server プラグインを使用するための記述がありますが、 使用できません。

### マニュアル

この節では、マニュアルに関する既知の問題とその解決方法を示します。

#### ID 要約

#### 4720171 インデックス付き配備ディレクトリの使用方法を説明したマニュアルがない

配備済みアプリケーションのディレクトリ名のナンバリングスキーマ部分は、開発者が配備 済みアプリケーションに関連付けられた JAR ファイルやクラスファイルを変更するときに使 用するインデックス機構として実装されています。Windows プラットフォームでは、この インデックス機構が重要な役割を果たします。Windows プラットフォームでは、読み込み 済みのファイルを上書きしようとすると共有違反エラーが発生するため、読み込み済みの ファイルはロックされます。ファイルは、セッションの起動時にサーバーインスタンスや IDE に読み込まれます。共有違反エラーが発生した場合、次のいずれかの措置をとります。

- 更新されたクラスファイル ( 元々は JAR ファイルの一部 ) をコンパイルし、古いクラスよ りも先に読み込まれるようにクラスパス内に配置します。次に、Sun ONE Application Server を使ってこのアプリケーションを再読み込みします ( 再読み込みが有効な場合 )。
- JAR ファイルを更新し、新しい EAR ファイルを作成して、アプリケーションを再配備し ます。

注 : Solaris プラットフォームでは、ファイルロックの制約がないため、アプリケーションを 再配備する必要はありません。

#### 解決法

IDE の設定、ANT ファイルのコピー、コンパイルその他の操作を行うために Windows プ ラットフォーム上の配備済みアプリケーションに変更を加えるときは、ファイルロックの制 約を回避するため、新しく作成されるディレクトリのインデックス番号が増分する点に注意 してください。次に例を示します。Solaris プラットフォームでは、J2EE アプリケーション helloworld は、次のディレクトリ構造で Sun ONE Application Server に配備されます。

appserv/domains/domain1/server1/applications/j2ee-apps/helloworld\_1

さらに、この配備済みアプリケーションの一部をなすサーブレット (HelloServlet.java など ) に変更が加えられます。Sun ONE Studio IDE が起動し、このサーブレットのソース ファイルが変更され、コンパイルされます。このとき、javac ターゲットには上記のディレ クトリが設定されされます。ソースのコンパイル結果が適切な場所に格納されていれば、こ のアプリケーションの再読み込みファイルが存在しています。また、server.xml の再読み 込みフラグは true に設定されています。サーバーインスタンスの実行時は、アプリケーショ ンを再アセンブルして再配備しなくても変更内容が有効になります。

Windows プラットフォームでは、ファイルロックの問題により、JAR ファイルやクラス ファイルの交換や更新は行えません。この場合、次のいずれかの措置をとります。

- ソースの変更を有効にするには、変更済みソースファイルをコンパイルし、クラスパス 内のクラスファイルまたは JAR ファイルを挿入します。
- helloworld ソースに変更を加え、アセンブルし、再配備します。以前に配備した helloworld はそのままにしておきます。

2 番目のオプションは、配備済みアプリケーションのディレクトリ名に付加されている増分 されたインデックス番号を使用します。したがって、こちらの方式のほうが優先されます。 2 番目の helloworld の配備のあと、ディレクトリ構造は次のようになります。

appserv/domains/domain1/server1/applications/j2ee-apps/helloworld\_1 appserv/domains/domain1/server1/applications/j2ee-apps/helloworld\_2

2番目の helloworld は helloworld 2の下に配備されます。

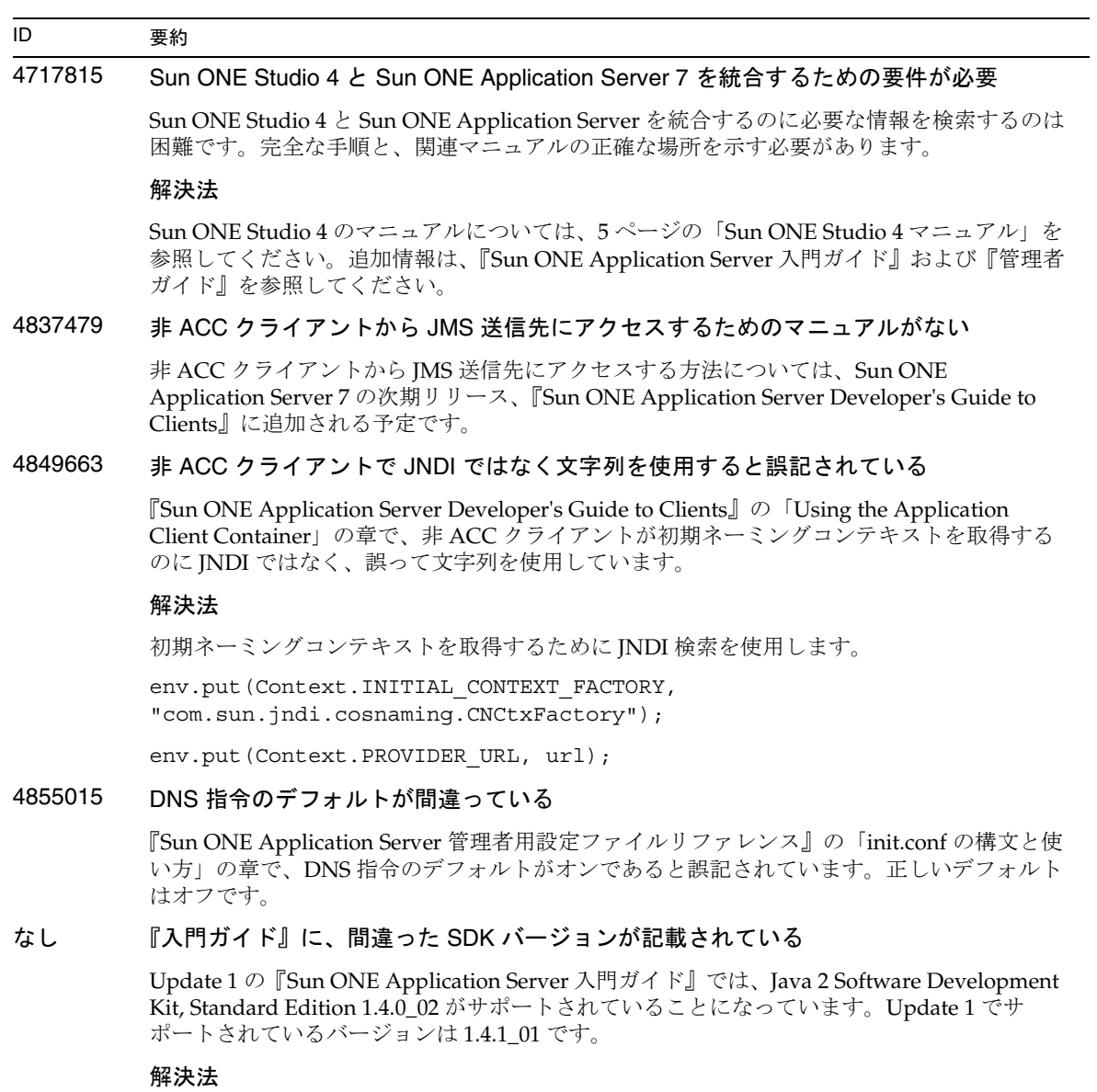

解決法はありません。

## 問題の報告方法

ご使用のシステムに問題が発生した場合は、次のいずれかの方法でカスタマサポートにお問い合わせく ださい。

• 次のオンラインサポート Web サイトをご利用ください。

http://jp.sun.com/supportraining/

• 保守契約を結んでいるお客様の場合は、専用ダイヤルをご利用ください。

サポートのご依頼の前に、次の情報を用意してください。サポート担当がお客様の問題を解決するため に必要な情報です。

- 問題が発生した箇所や動作への影響など、問題の具体的な説明
- マシン機種、OS バージョン、および、問題の原因と思われるパッチやそのほかのソフトウェ アなどの製品バージョン
- 問題を再現するための具体的な手順の説明
- エラーログやコアダンプ

# 詳細情報について

Sun ONE についての有益な情報は、以下のインターネットアドレスから入手することができます。

• Sun ONE 製品とサービス情報

http://jp.sun.com/service/sunps/sunone/index.html

• Sun ONE 開発者情報

http://jp.sun.com/software/sundev/

• Sun ONE トレーニングソリューション

http://jp.sun.com/supportraining/index.html

• Sun ONE 製品データシート

http://jp.sun.com/software/

- Sun Microsystems 製品マニュアル http://docs.sun.com/
- Sun ONE Application Server 製品マニュアル http://docs.sun.com/db/prod/s1.asse?l=ja#hic

# 改訂履歴

この節では、Sun ONE Application Server 7 製品の初期リリース後に、リリースノートで変更が加えら れた箇所について示します。

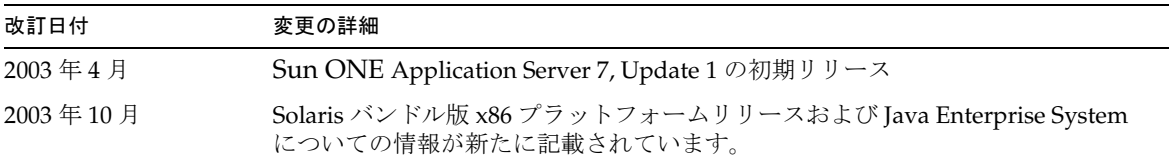

Copyright © 2003 Sun Microsystems, Inc. All rights reserved.

Sun、Sun Microsystems、Sun のロゴ、Solaris、iPlanet、Java および Java Coffee Cup ロゴは米国およびその他の国におけ る Sun Microsystems, Inc. の商標もしくは登録商標です。Sun ONE Application Server の使用は、付属のライセンス契約 の諸条件に基づいて許可されます。